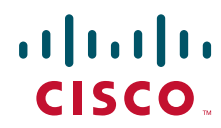

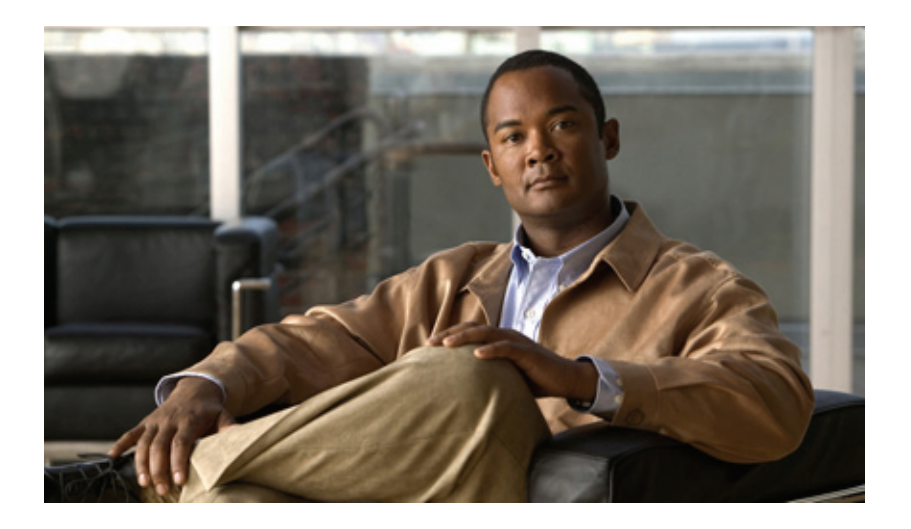

## **Cisco ATA 187 Analog Telephone Adaptor Administration Guide for SIP**

Version 1.0

#### **Americas Headquarters**

Cisco Systems, Inc. 170 West Tasman Drive San Jose, CA 95134-1706 USA <http://www.cisco.com> Tel: 408 526-4000 800 553-NETS (6387) Fax: 408 527-0883

Text Part Number: OL-21862-01

THE SPECIFICATIONS AND INFORMATION REGARDING THE PRODUCTS IN THIS MANUAL ARE SUBJECT TO CHANGE WITHOUT NOTICE. ALL STATEMENTS, INFORMATION, AND RECOMMENDATIONS IN THIS MANUAL ARE BELIEVED TO BE ACCURATE BUT ARE PRESENTED WITHOUT WARRANTY OF ANY KIND, EXPRESS OR IMPLIED. USERS MUST TAKE FULL RESPONSIBILITY FOR THEIR APPLICATION OF ANY PRODUCTS.

THE SOFTWARE LICENSE AND LIMITED WARRANTY FOR THE ACCOMPANYING PRODUCT ARE SET FORTH IN THE INFORMATION PACKET THAT SHIPPED WITH THE PRODUCT AND ARE INCORPORATED HEREIN BY THIS REFERENCE. IF YOU ARE UNABLE TO LOCATE THE SOFTWARE LICENSE OR LIMITED WARRANTY, CONTACT YOUR CISCO REPRESENTATIVE FOR A COPY.

The following information is for FCC compliance of Class A devices: This equipment has been tested and found to comply with the limits for a Class A digital device, pursuant to part 15 of the FCC rules. These limits are designed to provide reasonable protection against harmful interference when the equipment is operated in a commercial environment. This equipment generates, uses, and can radiate radio-frequency energy and, if not installed and used in accordance with the instruction manual, may cause harmful interference to radio communications. Operation of this equipment in a residential area is likely to cause harmful interference, in which case users will be required to correct the interference at their own expense.

The following information is for FCC compliance of Class B devices: The equipment described in this manual generates and may radiate radio-frequency energy. If it is not installed in accordance with Cisco's installation instructions, it may cause interference with radio and television reception. This equipment has been tested and found to comply with the limits for a Class B digital device in accordance with the specifications in part 15 of the FCC rules. These specifications are designed to provide reasonable protection against such interference in a residential installation. However, there is no guarantee that interference will not occur in a particular installation.

Modifying the equipment without Cisco's written authorization may result in the equipment no longer complying with FCC requirements for Class A or Class B digital devices. In that event, your right to use the equipment may be limited by FCC regulations, and you may be required to correct any interference to radio or television communications at your own expense.

You can determine whether your equipment is causing interference by turning it off. If the interference stops, it was probably caused by the Cisco equipment or one of its peripheral devices. If the equipment causes interference to radio or television reception, try to correct the interference by using one or more of the following measures:

• Turn the television or radio antenna until the interference stops.

• Move the equipment to one side or the other of the television or radio, or farther away from the television or radio.

• Plug the equipment into an outlet that is on a different circuit from the television or radio. (That is, make certain the equipment and the television or radio are on circuits controlled by different circuit breakers or fuses.)

Modifications to this product not authorized by Cisco Systems, Inc. could void the FCC approval and negate your authority to operate the product.

The Cisco implementation of TCP header compression is an adaptation of a program developed by the University of California, Berkeley (UCB) as part of UCB's public domain version of the UNIX operating system. All rights reserved. Copyright © 1981, Regents of the University of California.

NOTWITHSTANDING ANY OTHER WARRANTY HEREIN, ALL DOCUMENT FILES AND SOFTWARE OF THESE SUPPLIERS ARE PROVIDED "AS IS" WITH ALL FAULTS. CISCO AND THE ABOVE-NAMED SUPPLIERS DISCLAIM ALL WARRANTIES, EXPRESSED OR IMPLIED, INCLUDING, WITHOUT LIMITATION, THOSE OF MERCHANTABILITY, FITNESS FOR A PARTICULAR PURPOSE AND NONINFRINGEMENT OR ARISING FROM A COURSE OF DEALING, USAGE, OR TRADE PRACTICE.

IN NO EVENT SHALL CISCO OR ITS SUPPLIERS BE LIABLE FOR ANY INDIRECT, SPECIAL, CONSEQUENTIAL, OR INCIDENTAL DAMAGES, INCLUDING, WITHOUT LIMITATION, LOST PROFITS OR LOSS OR DAMAGE TO DATA ARISING OUT OF THE USE OR INABILITY TO USE THIS MANUAL, EVEN IF CISCO OR ITS SUPPLIERS HAVE BEEN ADVISED OF THE POSSIBILITY OF SUCH DAMAGES.

Cisco and the Cisco Logo are trademarks of Cisco Systems, Inc. and/or its affiliates in the U.S. and other countries. A listing of Cisco's trademarks can be found at [www.cisco.com/go/trademarks.](http://www.cisco.com/go/trademarks) Third party trademarks mentioned are the property of their respective owners. The use of the word partner does not imply a partnership relationship between Cisco and any other company. (1005R)

The Java logo is a trademark or registered trademark of Sun Microsystems, Inc. in the U.S. or other countries.

*Cisco ATA 187 Analog Telephone Adaptor Administration Guide for SIP*  © 2010 Cisco Systems, Inc. All rights reserved.

### **CONTENTS**

#### **[Preface](#page-6-0) vii**

**[Cisco ATA 187 Analog Telephone Adaptor Overview](#page-10-0) 1-1** [Session Initiation Protocol Overview](#page-11-0) **1-2** [SIP Capabilities](#page-11-1) **1-2** [Components of SIP](#page-12-0) **1-3** [SIP Clients](#page-13-0) **1-4** [SIP Servers](#page-13-1) **1-4** [Hardware Overview](#page-14-0) **1-5** [Software Features](#page-14-1) **1-5** [Secure Real-Time Transport Protocol](#page-15-0) **1-6** [Name Signaling Event based passthrough](#page-15-1) **1-6** [Transport Layer Security Protocol](#page-15-2) **1-6** [T.38 Fax Relay](#page-15-3) **1-6** [Voice Codecs Supported](#page-15-4) **1-6** [Other Supported Protocols](#page-15-5) **1-6** [ATA 187 SIP Services](#page-16-0) **1-7** [Modem Standards](#page-16-1) **1-7** [Fax Services](#page-17-0) **1-8** [Methods Supported](#page-17-1) **1-8** [Supplementary Services](#page-18-0) **1-9** [Installation and Configuration Overview](#page-18-1) **1-9**

#### **[Preparing to Install the ATA 187 on Your Network](#page-20-0) 2-1**

[Understanding Interactions with Other Cisco Unified](#page-20-1) IP Communications Products **2-1** [Understanding How the ATA 187 Interacts with Cisco Unified](#page-21-0) Communications Manager **2-2** [Providing Power to the ATA 187](#page-21-1) **2-2** [Power Guidelines](#page-21-2) **2-2** [Power Outage](#page-21-3) **2-2** [Understanding Phone Configuration Files](#page-22-0) **2-3** [Understanding the ATA 187 Startup Process](#page-23-0) **2-4** [Adding the ATA 187 to the Cisco Unified](#page-24-0) Communications Manager Database **2-5** [Adding the ATA 187 with Auto-Registration](#page-25-0) **2-6** [Adding the ATA 187 with Cisco Unified Communications Manager Administration](#page-25-1) **2-6** [Determining the MAC Address of an ATA 187](#page-26-0) **2-7**

Г

#### **[Installing the ATA 187](#page-28-0) 3-1**

[Network Requirements](#page-28-1) **3-1**

[Safety Recommendations](#page-29-0) **3-2**

[What the ATA 187 Package Includes](#page-29-1) **3-2**

[Installing the ATA 187](#page-30-0) **3-3**

[Attaching a Phone to the ATA 187](#page-30-1) **3-3**

[Verifying the ATA 187 Startup Process](#page-30-2) **3-3**

[Configuring Startup Network Settings](#page-31-0) **3-4**

[Configuring Security on the ATA 187](#page-31-1) **3-4**

#### **[Configuring the ATA 187](#page-32-0) 4-1**

[Telephony Features Available for the ATA 187](#page-32-1) **4-1** [Configuring Product Specific Configuration Parameters](#page-36-0) **4-5** [Adding Users to Cisco Unified](#page-37-0) Communications Manager **4-6**

#### **[Configuring Fax Services](#page-40-0) 5-1**

[Using Fax Mode](#page-40-1) **5-1** [Fax Modem Standards](#page-40-2) **5-1** [Fax Modem Speeds](#page-41-0) **5-2**

#### **[Troubleshooting and Maintenance](#page-42-0) 6-1**

[Resolving Startup Problems](#page-42-1) **6-1** [Symptom: The ATA 187 Does Not Go Through its Normal Startup Process](#page-42-2) **6-1** [Symptom: The ATA 187 Does Not Register with Cisco Unified](#page-43-0) Communications Manager **6-2** [Checking Network Connectivity](#page-43-1) **6-2** [Verifying TFTP Server Settings](#page-43-2) **6-2** [Verifying DNS Settings](#page-44-0) **6-3** Verifying Cisco Unified [Communications Manager Settings](#page-44-1) **6-3** [Cisco Unified Communications Manager and TFTP Services Are Not Running](#page-44-2) **6-3** [Creating a New Configuration File](#page-44-3) **6-3** [Registering the Phone with Cisco Unified](#page-45-0) Communications Manager **6-4** [Symptom: ATA 187 Unable to Obtain IP Address](#page-45-1) **6-4** [ATA 187 Resets Unexpectedly](#page-46-0) **6-5** [Verifying Physical Connection](#page-46-1) **6-5** [Identifying Intermittent Network Outages](#page-46-2) **6-5** [Verifying DHCP Settings](#page-46-3) **6-5**

[Checking Static IP Address Settings](#page-47-0) **6-6** [Verifying Voice VLAN Configuration](#page-47-1) **6-6** [Eliminating DNS or Other Connectivity Errors](#page-47-2) **6-6** [Checking Power Connection](#page-48-0) **6-7** [Troubleshooting ATA 187 Security](#page-48-1) **6-7** [General Troubleshooting Tips](#page-48-2) **6-7** [Where to Go for More Troubleshooting Information](#page-50-0) **6-9** [Cleaning the ATA 187](#page-51-0) **6-10 [Using SIP Supplementary Services](#page-52-0) 7-1** [Common Supplementary Services](#page-52-1) **7-1** [Attended Transfer](#page-53-0) **7-2** [Call Pickup](#page-53-1) **7-2** [Caller ID](#page-53-2) **7-2** [Call-Waiting Caller ID](#page-53-3) **7-2** [Call Hold](#page-53-4) **7-2** [Group Call Pickup](#page-54-0) **7-3** [Meet–Me Conference](#page-54-1) **7-3** [Privacy](#page-54-2) **7-3** [Shared Line](#page-54-3) **7-3** [Speed Dial](#page-55-0) **7-4** [Redial](#page-55-1) **7-4** [Unattended Transfer](#page-55-2) **7-4** [Semi-unattended Transfer](#page-55-3) **7-4** [Fully Unattended Transfer](#page-56-0) **7-5** [Voice Mail Indication](#page-56-1) **7-5** [Voice-Messaging System](#page-56-2) **7-5** [Making a Conference Call in the United States](#page-56-3) **7-5** [Making a Conference Call in Sweden](#page-57-0) **7-6** [Call Waiting in the United States](#page-57-1) **7-6** [Call Waiting in Sweden](#page-57-2) **7-6** [About Call Forwarding](#page-57-3) **7-6** [Call Forwarding in the United States](#page-58-0) **7-7** [Call Forwarding in Sweden](#page-58-1) **7-7**

#### **[Voice Menu Codes](#page-60-0) 8-1**

[Accessing the IVR and Configuring Your Phone Setting](#page-60-1) **8-1**

#### **[ATA 187 Specifications](#page-62-0) A-1**

[Physical Specifications](#page-62-1) **A-1**

[Electrical Specifications](#page-63-0) **A-2**

[Environmental Specifications](#page-63-1) **A-2**

[Physical Interfaces](#page-63-2) **A-2**

[Ringing Characteristics](#page-64-0) **A-3**

[Software Specifications](#page-64-1) **A-3**

[SIP Compliance Reference Information](#page-65-0) **A-4**

### **Recommended ATA 187 [Tone Parameter Values by Country](#page-66-0) B-1**

**G [LOSSARY](#page-68-0)**

**I [NDEX](#page-76-0)**

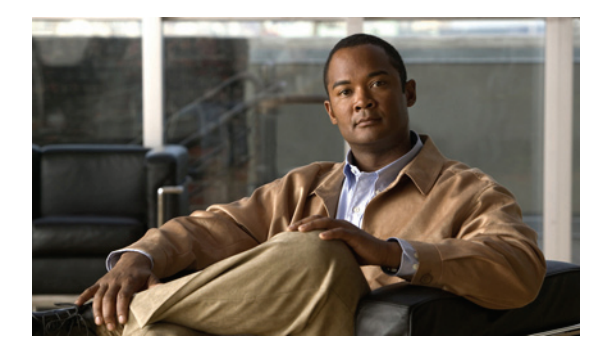

# <span id="page-6-0"></span>**Preface**

## **Overview**

The *Cisco Analog Telephone Adapter 187 Administration Guide for SIP (Version 1.0)* provides the information you need to install, configure, and manage the Cisco ATA 187 Analog Telephone Adapter (ATA 187) on a Session Initiation Protocol (SIP) network.

## **Audience**

This guide is intended for service providers and network administrators who administer Voice over IP (VoIP) services using the ATA 187. Most of the tasks described in this guide are not intended for end users of the ATA 187. Many of these tasks impact the ability of the ATA 187 to function on the network, and require an understanding of IP networking and telephony concepts.

## **Organization**

This manual is organized as follows:

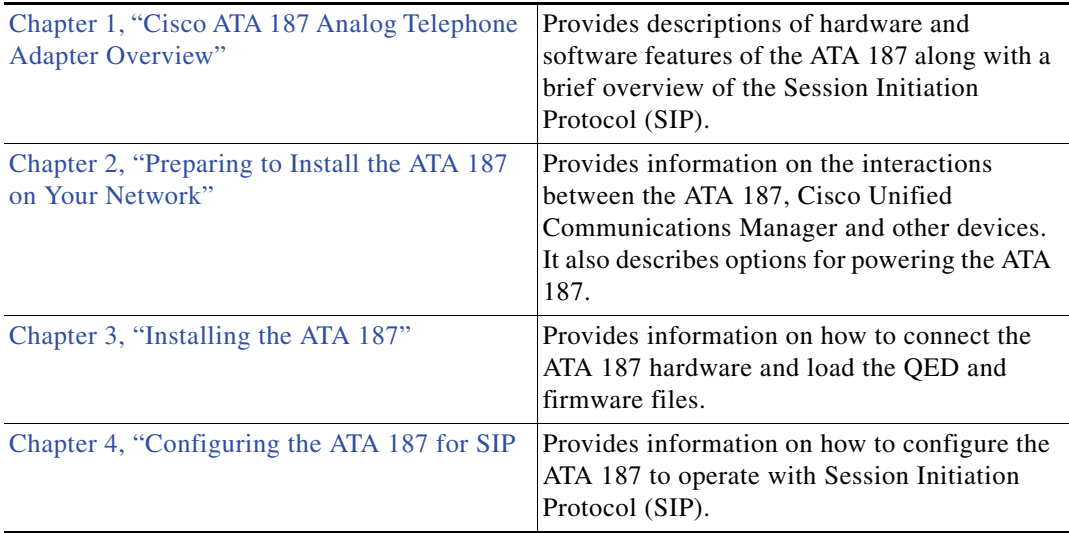

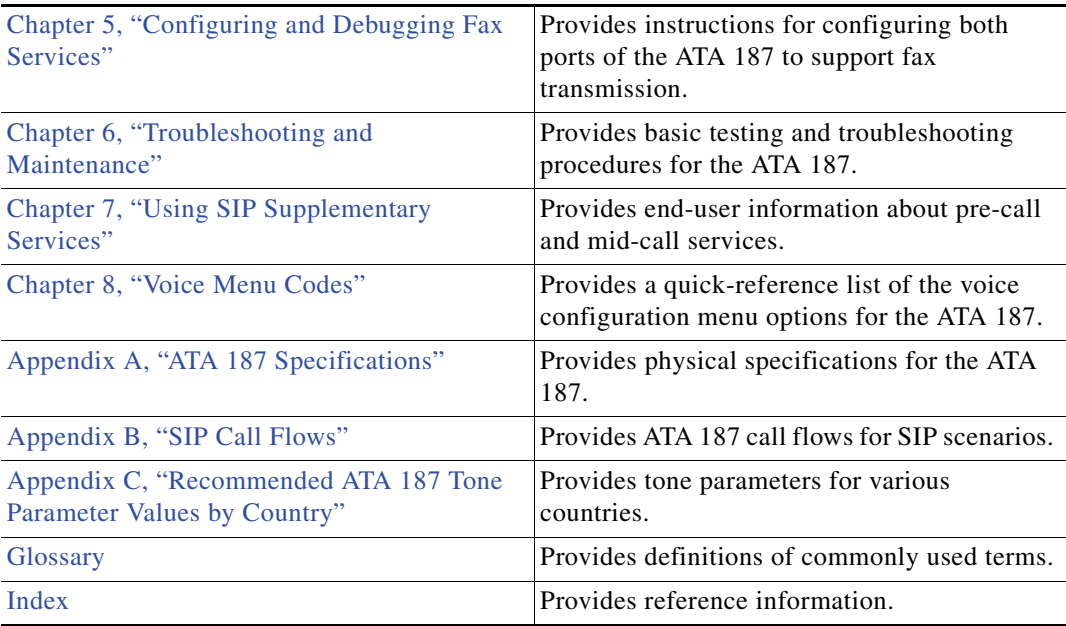

## **Related Documentation**

For more information about the ATA 187 or Cisco Unified Communications Manager, refer to the following publications:

#### **Cisco ATA 187 Analog Telephone Adapter**

- **•** RFC 3261 (*SIP: Session Initiation Protocol*)
- **•** RFC 2543 (*SIP: Session Initiation Protocol*)
- **•** *Cisco ATA SIP Compliance Reference Information* http://www-vnt.cisco.com/SPUniv/SIP/documents/CiscoATASIPComplianceRef.pdf
- **•** RFC 768 *(User Datagram Protocol*)
- **•** RFC 2198 (*RTP Payload for Redundant Audio Data*)
- **•** RFC 2833 (*RTP Payload for DTMF Digits, Telephony Phones and Telephony Signals*)
- **•** RFC 2327 (*SDP: Session Description Protocol)*
- **•** RFC 4730 (*A Session Initiation Protocol (SIP) Event Package for Key Press Stimulus (KPML)*)
- **•** RFC 3515 (*The Session Initiation Protocol (SIP) Refer Method*)
- **•** *Read Me First ATA Boot Load Information*
- **•** *Cisco ATA 187 Analog Telephone Adapter At a Glance*
- **•** *Regulatory Compliance and Safety Information for the Cisco ATA 187*
- **•** *Cisco ATA 187 Analog Telephone Adaptor Release Notes*

#### **Cisco Unified Communications Manager**

These publications are available at the following URL:

[http://www.cisco.com/en/US/products/sw/voicesw/ps556/tsd\\_products\\_support\\_series\\_home.html](http://www.cisco.com/en/US/products/sw/voicesw/ps556/tsd_products_support_series_home.html)

**Cisco Unified Communications Manager Business Edition**

These publications are available at the following URL:

[http://www.cisco.com/en/US/products/ps7273/tsd\\_products\\_support\\_series\\_home.html](http://www.cisco.com/en/US/products/ps7273/tsd_products_support_series_home.html)

## **Obtaining Documentation, Obtaining Support, and Security Guidelines**

For information on obtaining documentation, obtaining support, providing documentation feedback, security guidelines, and also recommended aliases and general Cisco documents, see the monthly What's New in Cisco Product Documentation, which also lists all new and revised Cisco technical documentation, at:

<http://www.cisco.com/en/US/docs/general/whatsnew/whatsnew.html>

## **Cisco Product Security Overview**

This product contains cryptographic features and is subject to United States and local country laws governing import, export, transfer and use. Delivery of Cisco cryptographic products does not imply third-party authority to import, export, distribute or use encryption. Importers, exporters, distributors and users are responsible for compliance with U.S. and local country laws. By using this product you agree to comply with applicable laws and regulations. If you are unable to comply with U.S. and local laws, return this product immediately.

Further information regarding U.S. export regulations may be found at [http://www.access.gpo.gov/bis/ear/ear\\_data.html](http://www.access.gpo.gov/bis/ear/ear_data.html).

## **Document Conventions**

This document uses the following conventions:

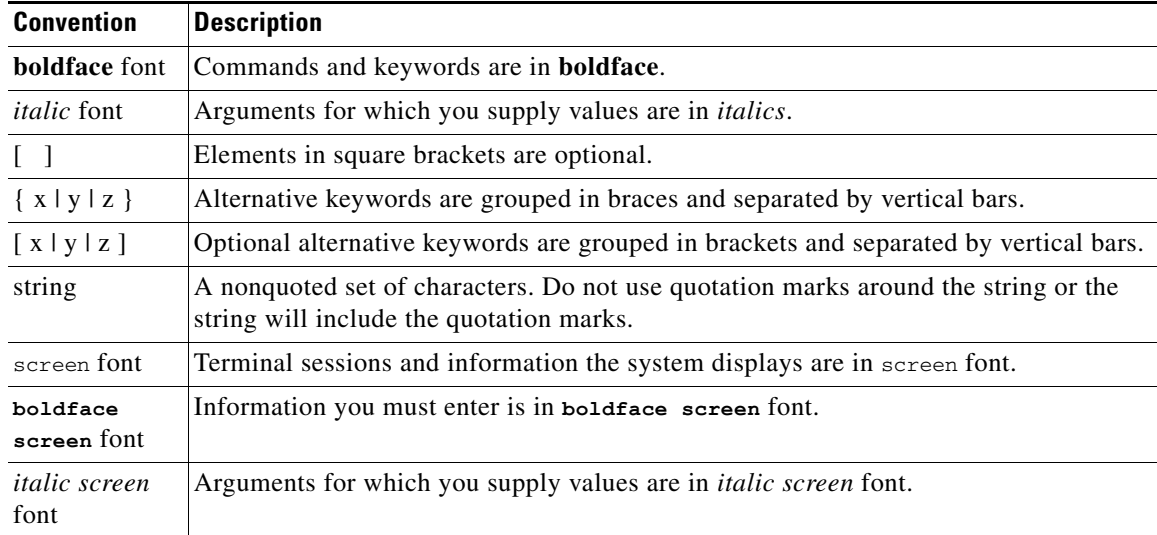

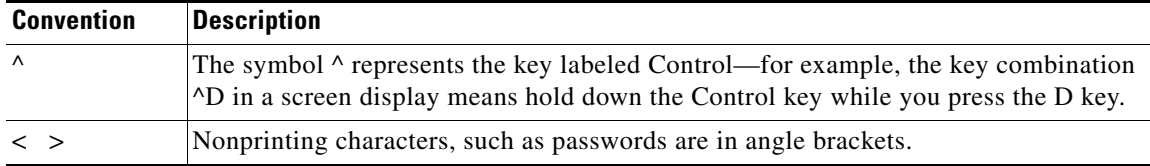

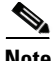

**Note** Means *reader take note*. Notes contain helpful suggestions or references to material not covered in the publication.

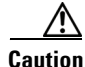

**Caution** Means *reader be careful*. In this situation, you might do something that could result in equipment damage or loss of data.

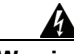

**Warning Means danger. You are in a situation that could cause bodily injury. Before you work on any equipment, be aware of the hazards involved with electrical circuitry and be familiar with standard practices for preventing accidents.**

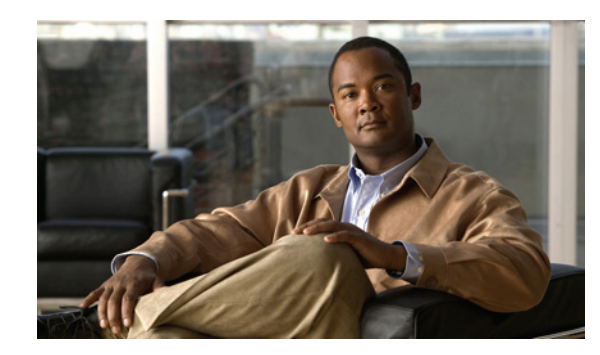

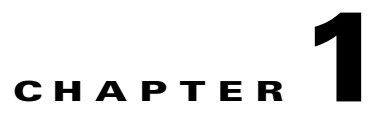

# <span id="page-10-0"></span>**Cisco ATA 187 Analog Telephone Adaptor Overview**

This section describes the hardware and software features of the Cisco ATA 187 Analog Telephone Adaptor (ATA 187) and includes a brief overview of the Session Initiation Protocol (SIP).

The ATA 187 analog telephone adaptors are handset-to-Ethernet adaptors that allow regular analog phones to operate on IP-based telephony networks. The ATA 187 support two voice ports, each with an independent phone number. The ATA 187 also has an RJ-45 10/100BASE-T data port.

This section covers these topics:

- **•** [Session Initiation Protocol Overview, page](#page-11-0) 1-2
- [Hardware Overview, page](#page-14-0) 1-5
- [Software Features, page](#page-14-1) 1-5
- **•** [Installation and Configuration Overview, page](#page-18-1) 1-9

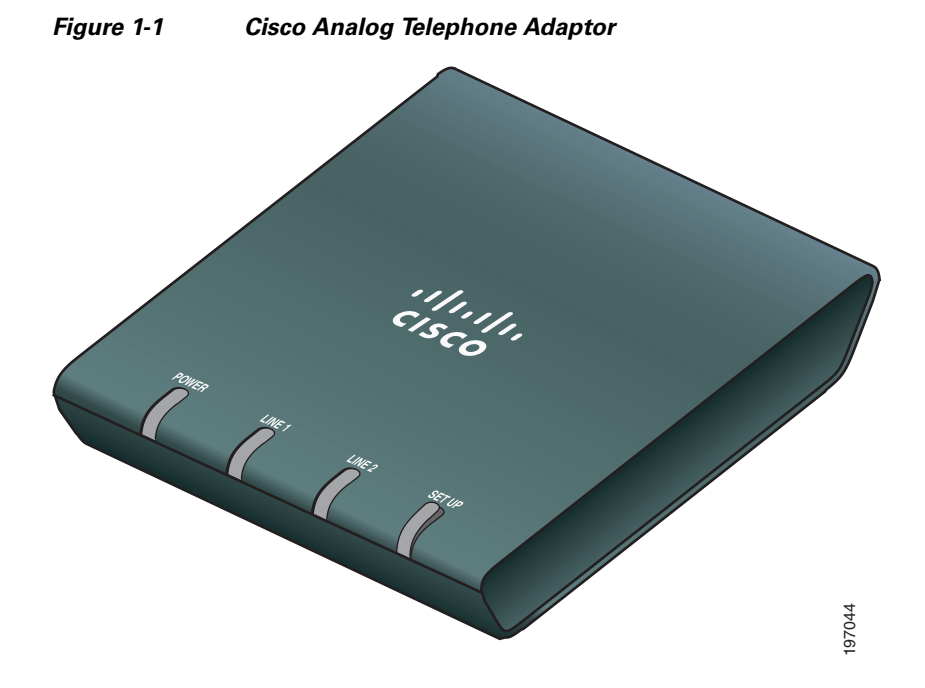

The ATA187, which operates with Cisco voice-packet gateways, makes use of broadband pipes that are deployed through a digital subscriber line (DSL), fixed wireless-cable modem, and other Ethernet connections.

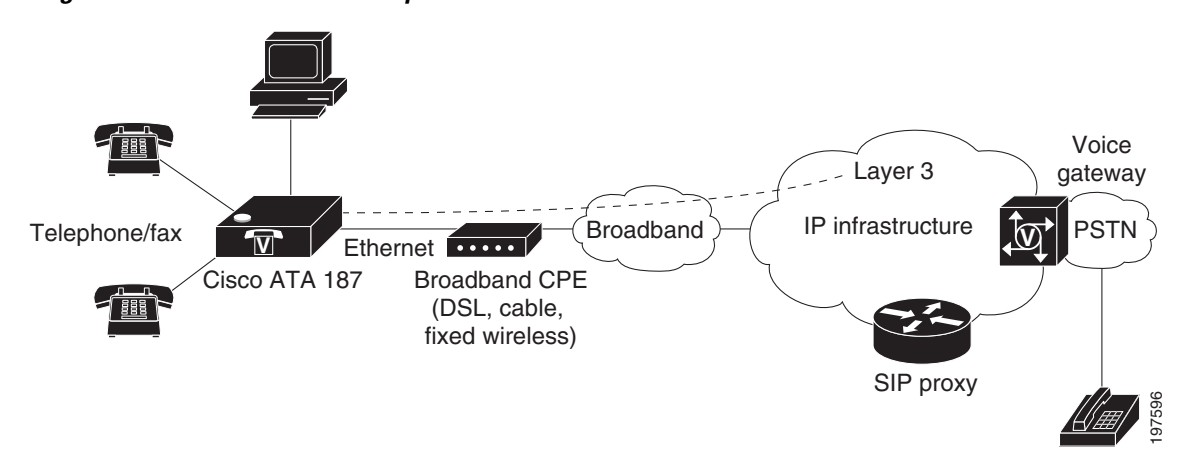

*Figure 1-2 ATA 187 as Endpoint in SIP Network*

## <span id="page-11-0"></span>**Session Initiation Protocol Overview**

Session Initiation Protocol (SIP) is the Internet Engineering Task Force (IETF) standard for real-time calls and conferencing over Internet Protocol (IP). SIP is an ASCII-based, application-layer control protocol (defined in RFC3261) that can be used to establish, maintain, and terminate multimedia sessions or calls between two or more endpoints.

Like other Voice over IP (VoIP) protocols, SIP is designed to address the functions of signaling and session management within a packet telephony network. Signaling allows call information to be carried across network boundaries. Session management provides the ability to control the attributes of an end-to-end call.

**Note** SIP for the ATA 187 is compliant with RFC2543.

This section contains these topics:

- [SIP Capabilities, page](#page-11-1) 1-2
- **•** [Components of SIP, page](#page-12-0) 1-3

### <span id="page-11-1"></span>**SIP Capabilities**

SIP provides these capabilities:

- Determines the availability of the target endpoint. If a call cannot be completed because the target endpoint is unavailable, SIP determines whether the called party is already on the phone or did not answer in the allotted number of rings. SIP then returns a message indicating why the target endpoint was unavailable.
- **•** Determines the location of the target endpoint. SIP supports address resolution, name mapping, and call redirection.
- Determines the media capabilities of the target endpoint. Using the Session Description Protocol (SDP), SIP determines the lowest level of common services between endpoints. Conferences are established using only the media capabilities that are supported by all endpoints.
- Establishes a session between the originating and target endpoint. If the call can be completed, SIP establishes a session between the endpoints. SIP also supports mid-call changes, such as adding another endpoint to the conference or changing the media characteristic or codec.
- **•** Handles the transfer and termination of calls. SIP supports the transfer of calls from one endpoint to another. During a call transfer, SIP establishes a session between the transferee and a new endpoint (specified by the transferring party) and terminates the session between the transferee and the transferring party. At the end of a call, SIP terminates the sessions between all parties. Conferences can consist of two or more users and can be established using multicast or multiple unicast sessions.

### <span id="page-12-0"></span>**Components of SIP**

SIP is a peer-to-peer protocol. The peers in a session are called User Agents (UAs). A user agent can function in one of these roles:

- User agent client (UAC)—A client application that initiates the SIP request.
- User agent server (UAS)—A server application that contacts the user when a SIP request is received and returns a response on behalf of the user.

Typically, a SIP endpoint is capable of functioning as both a UAC and a UAS, but functions only as one or the other per transaction. Whether the endpoint functions as a UAC or a UAS depends on the UA that initiated the request.

From an architectural standpoint, the physical components of a SIP network can also be grouped into two categories—Clients and servers. [Figure](#page-13-2) 1-3 illustrates the architecture of a SIP network.

**Note** SIP servers can interact with other application services, such as Lightweight Directory Access Protocol (LDAP) servers, a database application, or an extensible markup language (XML) application. These application services provide back-end services such as directory, authentication, and billable services.

 $\mathbf I$ 

#### <span id="page-13-2"></span>*Figure 1-3 SIP Architecture*

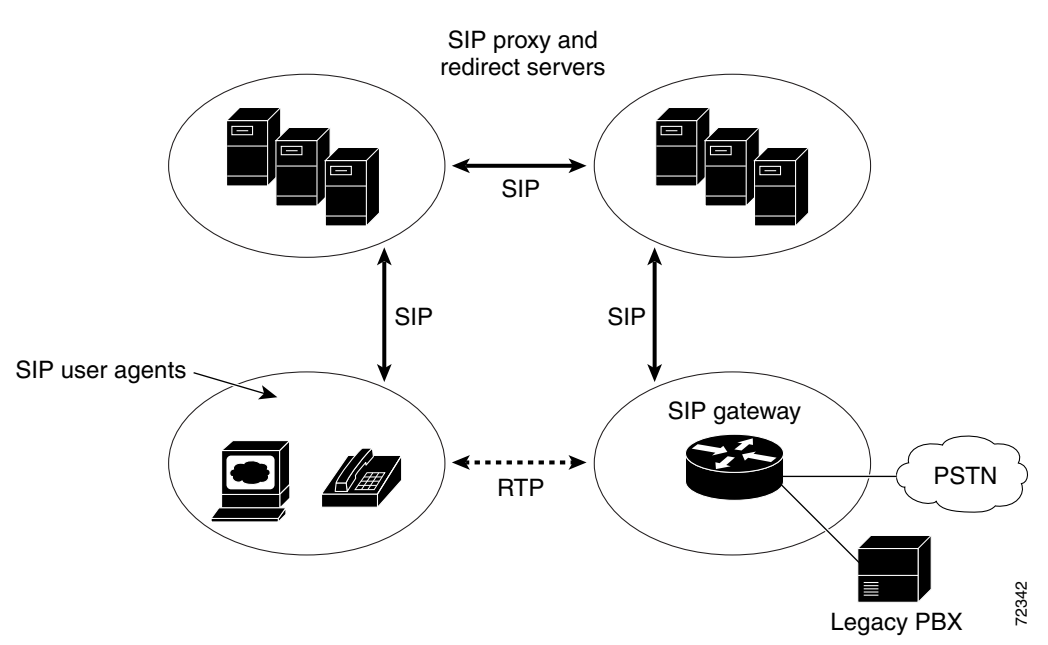

### <span id="page-13-0"></span>**SIP Clients**

SIP clients include:

- **•** Gateways—Provide call control. Gateways provide many services, the most common being a translation function between SIP conferencing endpoints and other terminal types. This function includes translation between transmission formats and between communications procedures. In addition, the gateway also translates between audio and video codecs and performs call setup and clearing on both the LAN side and the switched-circuit network side.
- **•** Phones—Can act as either a UAS or UAC. The ATA 187 can initiate SIP requests and respond to requests.

### <span id="page-13-1"></span>**SIP Servers**

SIP servers include:

- Proxy server—The proxy server is an intermediate device that receives SIP requests from a client and then forwards the requests on the client's behalf. Proxy servers receive SIP messages and forward them to the next SIP server in the network. Proxy servers can provide functions such as authentication, authorization, network access control, routing, reliable request retransmission, and security.
- Redirect server—Receives SIP requests, strips out the address in the request, checks its address tables for any other addresses that may be mapped to the address in the request, and then returns the results of the address mapping to the client. Redirect servers provide the client with information about the next hop or hops that a message should take, then the client contacts the next hop server or UAS directly.
- **•** Registrar server—Processes requests from UACs for registration of their current location. Registrar servers are often co-located with a redirect or proxy server.

## <span id="page-14-0"></span>**Hardware Overview**

The ATA 187 is a compact, easy to install device. [Figure](#page-14-2) 1-4 shows the rear panel of the ATA 187.

#### <span id="page-14-2"></span>*Figure 1-4 ATA 187—Rear View*

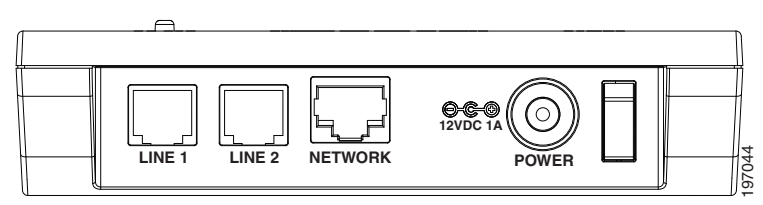

The unit provides these connectors and indicators:

- 12Vb power connector.
- **•** Two RJ-11 FXS (Foreign Exchange Station) ports—The ATA 187 supports two independent RJ-11 phone ports that can connect to any standard analog phone device. Each port supports either voice calls or fax sessions, and both ports can be used simultaneously.
- **•** The ATA 187 has one network port—an RJ-45 10/100BASE-T data port to connect an Ethernet-capable device, such as a computer, to the network.

**Note** The ATA 187 performs auto-negotiation for duplexity and speed and is capable of 10/100 Mbps, full-duplex operation.

## <span id="page-14-1"></span>**Software Features**

The ATA 187 supports these protocols, services and methods:

- **•** [Secure Real-Time Transport Protocol, page](#page-15-0) 1-6
- **•** [Name Signaling Event based passthrough, page](#page-15-1) 1-6
- **•** [Transport Layer Security Protocol, page](#page-15-2) 1-6
- **•** [T.38 Fax Relay, page](#page-15-3) 1-6
- [Voice Codecs Supported, page](#page-15-4) 1-6
- [Other Supported Protocols, page](#page-15-5) 1-6
- **•** [ATA 187 SIP Services, page](#page-16-0) 1-7
- **•** [Modem Standards, page](#page-16-1) 1-7
- **•** [Fax Services, page](#page-17-0) 1-8
- **•** [Methods Supported, page](#page-17-1) 1-8
- **•** [Supplementary Services, page](#page-18-0) 1-9

Г

### <span id="page-15-0"></span>**Secure Real-Time Transport Protocol**

Secure Real-Time Transport Protocol secures voice conversations on the network and provides protection against replay attacks.

### <span id="page-15-1"></span>**Name Signaling Event based passthrough**

Name Signaling Event (NSE)-based passthrough is simply thet transport of fax or modem communications using the G.711 codec.

The ATA 187 does not support NSE-based modem passthrough.

### <span id="page-15-2"></span>**Transport Layer Security Protocol**

Transport Layer Security (TLS) is a cryptographic protocol that secures data communications such as e-mail on the Internet. TLS is functionally equivalent to Secure Sockets Layer (SSL).

### <span id="page-15-3"></span>**T.38 Fax Relay**

The T.38 fax relay feature enables devices to use fax machines to send files over the IP network. In general, when a fax is received, it is converted to an image, sent to the T.38 fax device, and converted back to an analog fax signal. T.38 fax relays configured with voice gateways decode or demodulate the fax signals before they are transported over IP. With the SIP call control protocol, the T.38 fax relay is indicated by Security Description (SDP) entries in the initial SIP INVITE message. After the initial SIP INVITE message, the call is established to switch from voice mode to T.38 mode. Cisco Unified Communications Administration allows you to configure a SIP profile that supports T.38 fax communication.

### <span id="page-15-4"></span>**Voice Codecs Supported**

The ATA 187 supports these voice codecs (check your other network devices for the codecs they support):

- **•** G.711µ-law
- **•** G.711A-law
- **•** G.729A
- **•** G.729B
- **•** G.729AB

### <span id="page-15-5"></span>**Other Supported Protocols**

The ATA 187 supports these additional protocols:

- **•** 802.1Q VLAN tagging
- **•** Cisco Discovery Protocol (CDP)

**Cisco ATA 187 Analog Telephone Adaptor Administration Guide for SIP (Version 1.0)**

- **•** Domain Name System (DNS)
- **•** Dynamic Host Configuration Protocol (DHCP)
- **•** Internet Control Message Protocol (ICMP)
- **•** Internet Protocol (IP)
- **•** Real-Time Transport Protocol (RTP)
- **•** Transmission Control Protocol (TCP)
- **•** Trivial File Transfer Protocol (TFTP)
- **•** User Datagram Protocol (UDP)

### <span id="page-16-0"></span>**ATA 187 SIP Services**

These services include these features:

- **•** IP address assignment—DHCP-provided or statically configured
- **•** ATA 187 configuration by Cisco Unified Communications Manager configuration interface
- **•** VLAN configuration
- **•** Cisco Discovery Protocol (CDP)
- **•** Low-bit-rate codec selection
- **•** User authentication
- Configurable tones (dial tone, busy tone, alert tone, reorder tone, call waiting tone)
- **•** Dial plans
- **•** SIP proxy server redundancy
- **•** Privacy features
- **•** User-configurable, call waiting, permanent default setting
- **•** Comfort noise during silent period when using G.711
- **•** Advanced audio mode
- **•** Caller ID format
- **•** Ring cadence format
- **•** Silence suppression
- **•** Hookflash detection timing configuration
- **•** Configurable onhook delay
- **•** Type of Service (ToS) configuration for audio and signaling ethernet packets
- **•** Debugging and diagnostic tools

### <span id="page-16-1"></span>**Modem Standards**

The ATA 187 supports the following modem standards:

- **•** V.90
- **•** V.92
- **•** V.44
- **•** K56Flex
- **•** ITU-T V.34 Annex 12
- **•** ITU-T V.34
- **•** V.32bis
- **•** V.32
- **•** V.21
- **•** V.22
- **•** V.23

### <span id="page-17-0"></span>**Fax Services**

The ATA 187 supports two modes of fax services, in which fax signals are transmitted using the G.711 codec:

- **•** Fax pass-through mode—Receiver-side Called Station Identification (CED) tone detection with automatic G.711A-law or G.711µ-law switching.
- **•** T.38 Fax Relay mode: The T.38 fax relay feature enables devices to use fax machines to send files over the IP network. In general, when a fax is received, it is converted to an image, sent to the T.38 fax device, and converted back to an analog fax signal. T.38 fax relays configured with voice gateways decode or demodulate the fax signals before they are transported over IP.

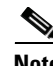

**Note** Success of fax transmission depends on network conditions and fax modem response to these conditions. The network must have reasonably low network jitter, network delay, and packet loss rate.

### <span id="page-17-1"></span>**Methods Supported**

The ATA 187 supports these methods. For more information, see RFC3261 (*SIP: Session Initiation Protocol*).

- **•** REGISTER
- **•** REFER
- **•** INVITE
- **•** BYE
- **•** CANCEL
- **•** NOTIFY
- **•** OPTIONS
- **•** ACK
- **•** SUBSCRIBE

Г

a ka

### <span id="page-18-0"></span>**Supplementary Services**

SIP supplementary services are services that you can use to enhance your phone service. For information on how to use these services, see Chapter [7, "Using SIP Supplementary Services".](#page-52-2)

The ATA 187 supports these SIP supplementary services:

- **•** Caller ID
- **•** Call-waiting caller ID
- **•** Voice mail indication
- **•** Making a conference call
- **•** Call waiting
- **•** Call forwarding
- **•** Calling-line identification
- **•** Unattended transfer
- **•** Attended transfer
- **•** Shared Line
- **•** SpeedDial
- **•** MeetMe
- **•** Pick Up
- **•** Redial

## <span id="page-18-2"></span><span id="page-18-1"></span>**Installation and Configuration Overview**

[Table](#page-18-2) 1-1 provides the basic steps required to install and configure the ATA 187 to make it operational in a typical SIP environment where a large number of ATA 187s must be deployed.

#### *Table 1-1 Overview of the Steps Required to Install and Configure the ATA 187 and Make it Operational*

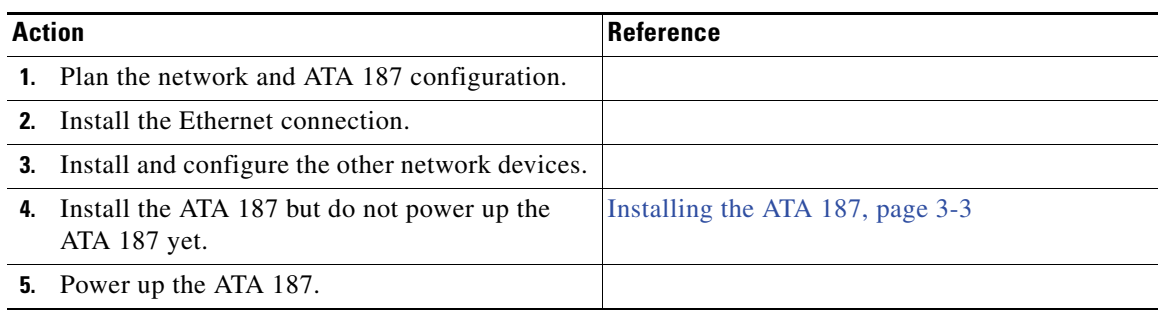

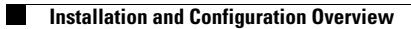

×

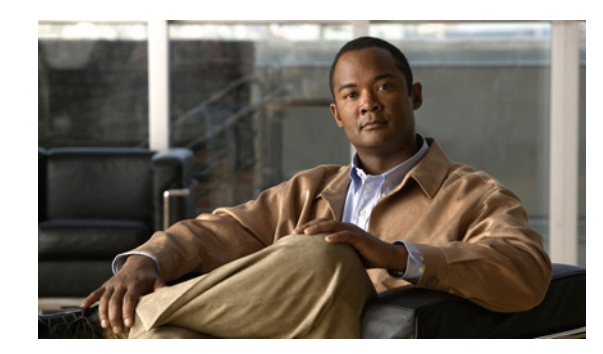

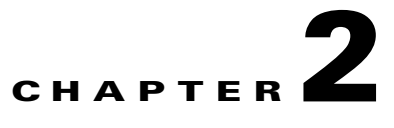

# <span id="page-20-0"></span>**Preparing to Install the ATA 187 on Your Network**

The ATA 187 enables you to communicate using voice over a data network. To provide this capability, the ATA 187 depends upon and interacts with several other key Cisco Unified IP Telephony and network components, including Cisco Unified Communications Manager, DNS and DHCP servers, TFTP servers, media resources, and so on.

This chapter focuses on the interactions between the ATA 187, Cisco Unified Communications Manager, DNS and DHCP servers, TFTP servers, and switches. It also describes options for powering the ATA 187.

For related information about voice and IP communications, see this URL:

<http://www.cisco.com/en/US/products/sw/voicesw/index.html>

This chapter provides an overview of the interaction between the ATA 187 and other key components of the Voice over IP (VoIP) network. It includes these topics:

- [Understanding Interactions with Other Cisco Unified](#page-20-1) IP Communications Products, page 2-1
- **•** [Providing Power to the ATA 187, page](#page-21-1) 2-2
- **•** [Understanding Phone Configuration Files, page](#page-22-0) 2-3
- **•** [Understanding the ATA 187 Startup Process, page](#page-23-0) 2-4
- Adding the ATA 187 to the Cisco Unified [Communications Manager Database, page](#page-24-0) 2-5
- **•** [Determining the MAC Address of an ATA 187, page](#page-26-0) 2-7

## <span id="page-20-1"></span>**Understanding Interactions with Other Cisco Unified IP Communications Products**

To function in the IP telephony network, the ATA 187 must be connected to a networking device, such as a Cisco Catalyst switch. You must also register the ATA 187 with a Cisco Unified Communications Manager system before sending and receiving calls.

This section includes information on [Understanding How the ATA 187 Interacts with Cisco](#page-21-0)  Unified [Communications Manager, page](#page-21-0) 2-2.

Г

## <span id="page-21-0"></span>**Understanding How the ATA 187 Interacts with Cisco Unified Communications Manager**

Cisco Unified Communications Manager is an open and industry-standard call processing system. Cisco Unified Communications Manager software sets up and tears down calls between phones connected to the ATA 187, integrating traditional PBX functionality with the corporate IP network. Cisco Unified Communications Manager manages the components of the IP telephony system—the phones, the access gateways, and the resources necessary for features such as call conferencing and route planning. Cisco Unified Communications Manager also provides:

- **•** Firmware for devices
- **•** Authentication and encryption (if configured for the telephony system)
- **•** Configuration and CTL files via the TFTP service
- **•** Phone registration
- **•** Call preservation, so that a media session continues if signaling is lost between the primary Communications Manager and a phone

For information about configuring Cisco Unified Communications Manager to work with the IP devices described in this chapter, see *Cisco Unified Communications Manager Administration Guide*, *Cisco Unified Communications Manager System Guide*, and *Cisco Unified Communications Manager Security Guide.*

## <span id="page-21-1"></span>**Providing Power to the ATA 187**

The ATA 187 is powered with external power. External power is provided through a separate power supply.

The following sections provide more information about powering a ATA 187:

- [Power Guidelines, page](#page-21-2) 2-2
- **•** [Power Outage, page](#page-21-3) 2-2
- **•** [Understanding Phone Configuration Files, page](#page-22-0) 2-3

### <span id="page-21-2"></span>**Power Guidelines**

The following power type and guideline applies to external power for the ATA 187:

- **•** Power Type**—**External power (Provided through the Universal AC external power supply)
- **•** Guidelines**—**The ATA 187 uses the Universal AC power supply 110/240V

### <span id="page-21-3"></span>**Power Outage**

Your accessibility to emergency service through the phone is dependent on the phone being powered. If there is an interruption in the power supply, Service and Emergency Calling Service dialing will not function until power is restored. In the case of a power failure or disruption, you may need to reset or reconfigure equipment before using the Service or Emergency Calling Service dialing.

# <span id="page-22-0"></span>**Understanding Phone Configuration Files**

Configuration files for a phone are stored on the TFTP server and define parameters for connecting to Cisco Unified Communications Manager. In general, any time you make a change in Cisco Unified Communications Manager that requires the phone to be reset, a change is automatically made to the phone's configuration file. If the system needs to reset or restart, both ports must reset or restart at the same time.

Configuration files also contain information about which image load the phone should be running. If this image load differs from the one that is currently loaded on a phone, the phone contacts the TFTP server to request the required load files. (These files are digitally signed to ensure the authenticity of the file source.)

In addition, if the device security mode in the configuration file is set to Authenticated and the CTL file on the phone has a valid certificate for Cisco Unified Communications Manager, the phone establishes a TLS connection to Cisco Unified Communications Manager. Otherwise, the phone establishes a TCP connection. For SIP phones, a TLS connection requires that the transport protocol in the phone configuration file be set to TLS, which corresponds to the transport type in the SIP Security Profile in Cisco Unified Communications Manager.

**Note** If the device security mode in the configuration file is set to Authenticated or Encrypted, but the phone has not received a CTL file, the phone tries four times to obtain it so it can register securely.

**Note** Cisco Extension Mobility Cross Cluster is an exception, in that the phone permits a TLS connection to Cisco Unified Communications Manager for secure signaling even without the CTL file.

If you configure security-related settings in Cisco Unified Communications Manager Administration, the phone configuration file will contain sensitive information. To ensure the privacy of a configuration file, you must configure it for encryption. For detailed information, see [Configuring Encrypted Phone](http://www.cisco.com/en/US/docs/voice_ip_comm/cucm/security/8_0_1/secugd/secuencp.html)  [Configuration Files](http://www.cisco.com/en/US/docs/voice_ip_comm/cucm/security/8_0_1/secugd/secuencp.html) in *Cisco Unified Communications Manager Security Guide*.

A phone accesses a default configuration file named XmlDefault.cnf.xml only when the phone has not received a valid Trust List file containing a certificate assigned to the Cisco Unified Communications Manager and TFTP.

If auto registration is not enabled and you did not add the phone to the Cisco Unified Communications Manager database, the phone does not attempt to register with Cisco Unified Communications Manager. The phone continually displays the "Configuring IP" message until you either enable auto-registration or add the phone to the Cisco Unified Communications Manager database.

If the phone has registered before, the phone accesses the configuration file named ATA<*mac\_address>*.cnf.xml, where *mac\_address* is the MAC address of the phone.

For SIP phones, the TFTP server generates these SIP configuration files:

- **•** SIP IP Phone:
	- **–** For unsigned and unencrypted files—ATA*<mac>*.cnf.xml
	- **–** For signed files—ATA*<mac>*.cnf.xml.sgn
	- **–** For signed and encrypted files—ATA*<mac>*.cnf.xml.enc.sgn
- **•** Dial Plan—*<dialplan>*.xml
	- **–** No support "**,**" for second dial tone; "**,**" will be ignored

 $\mathbf I$ 

- **–** No support **>** for configuring termination key
- **–** No support **+** dial pattern which contains **+** will be ignored
- **–** Maximum length of match string is **196**
- **–** Maximum length of a dial pattern is **4095**
- **–** Maximum rule set in one dial pattern is **100**

The filenames are derived from the MAC Address and Description fields in the Phone Configuration window of Cisco Unified Communications Manager Administration. The MAC address uniquely identifies the phone. For more information see the *Cisco Unified Communications Manager Administration Guide*.

For more information about how the phone interacts with the TFTP server, see the *Cisco Unified Communications Manager System Guide*, [Cisco TFTP](http://www.cisco.com/en/US/docs/voice_ip_comm/cucm/admin/8_0_1/ccmsys/a02tftp.html) section.

## <span id="page-23-0"></span>**Understanding the ATA 187 Startup Process**

When connecting to the VoIP network, the ATA 187 goes through a standard startup process, as described in [Table](#page-23-1) 2-1. Depending on your specific network configuration, not all of these process steps may occur on your ATA 187.

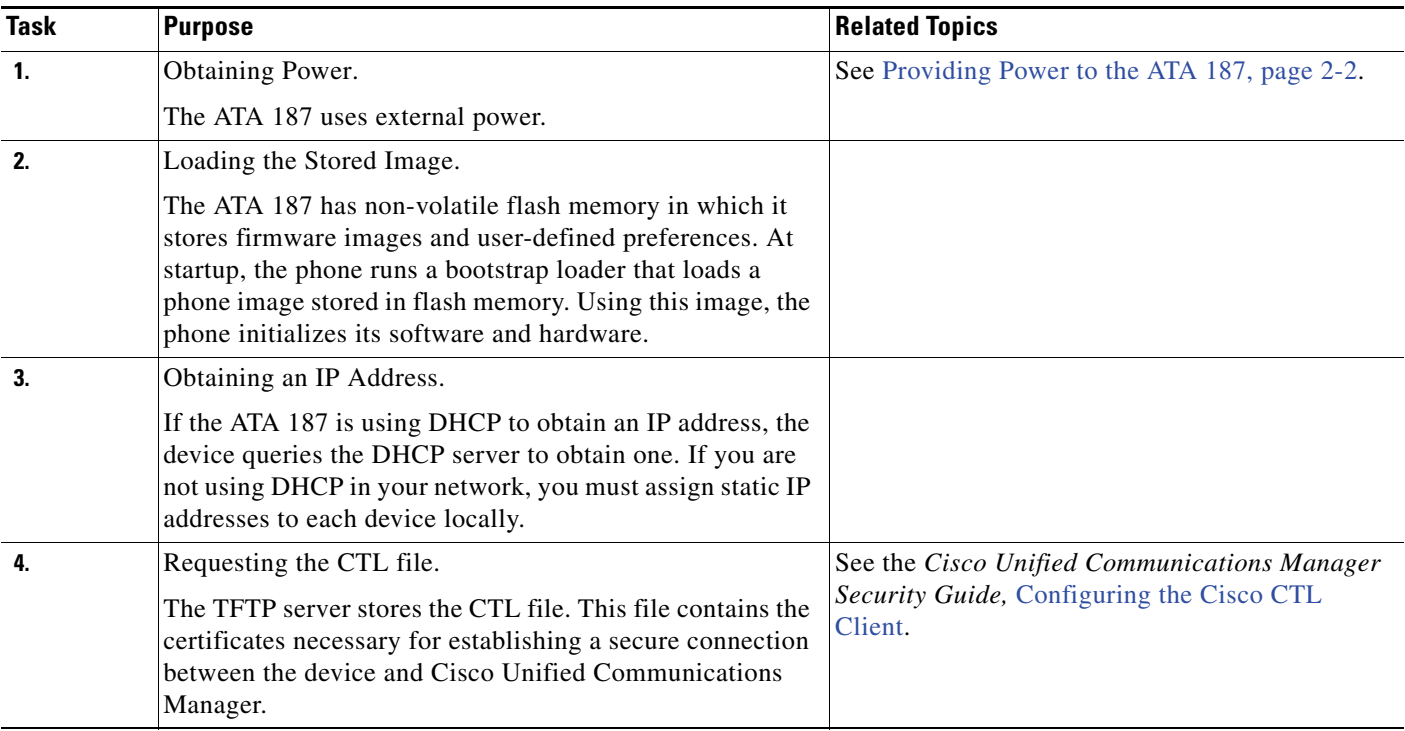

#### <span id="page-23-1"></span>*Table 2-1 ATA 187 Startup Process*

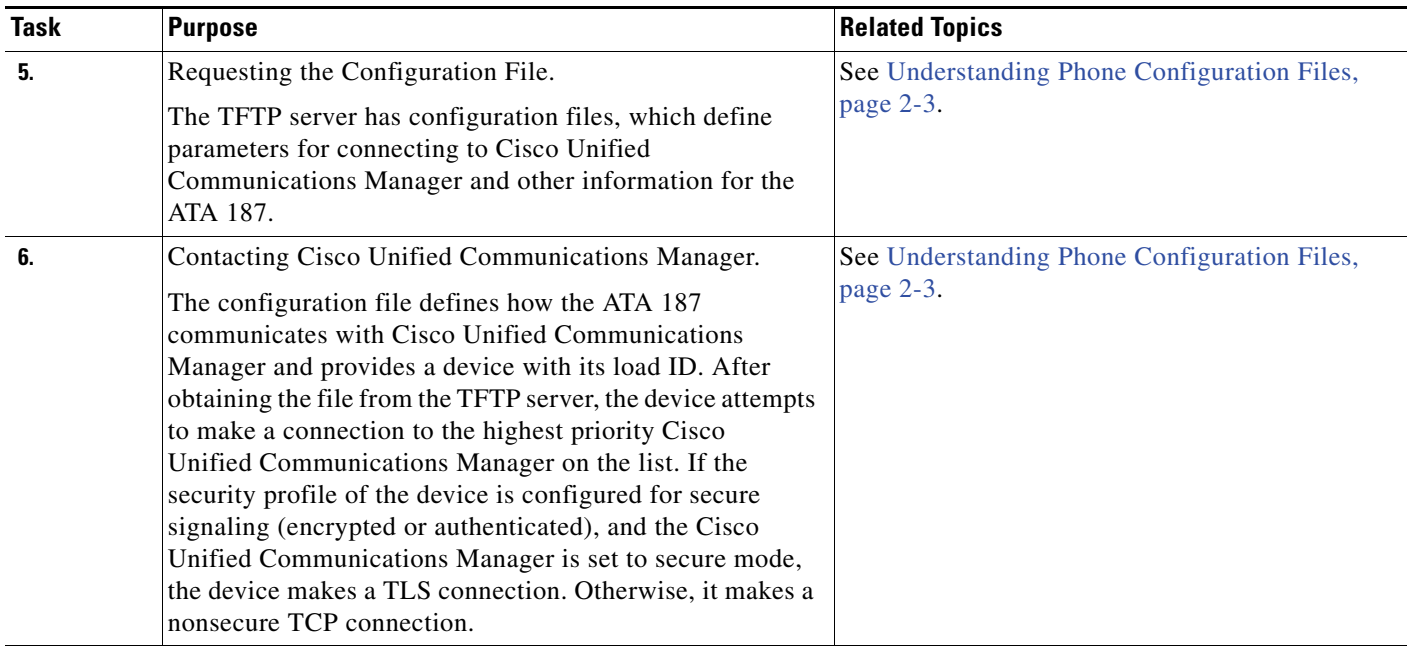

#### *Table 2-1 ATA 187 Startup Process (continued)*

## <span id="page-24-0"></span>**Adding the ATA 187 to the Cisco Unified Communications Manager Database**

Before installing the ATA 187, you must choose a method for adding the devices to the Cisco Unified Communications Manager database. These sections describe the methods:

- **•** [Adding the ATA 187 with Auto-Registration, page](#page-25-0) 2-6
- **•** [Adding the ATA 187 with Cisco Unified Communications Manager Administration, page](#page-25-1) 2-6

[Table](#page-24-1) 2-2 provides an overview of these methods for adding the ATA 187 to the Cisco Unified Communications Manager database.

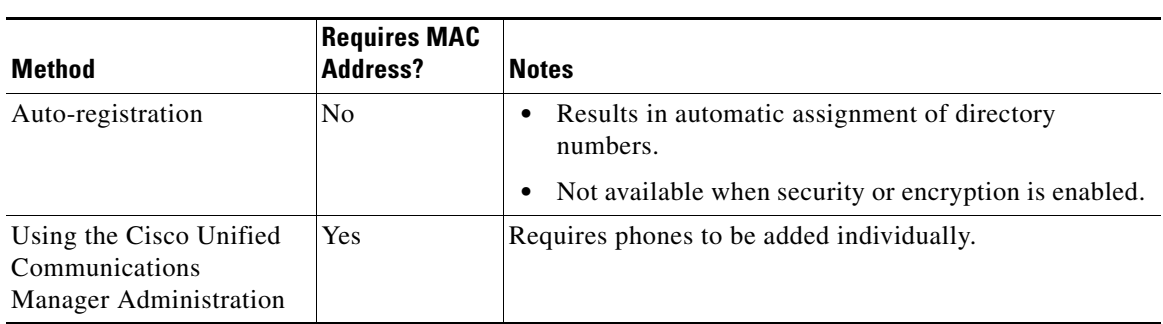

#### <span id="page-24-1"></span>*Table 2-2 Methods for Adding the ATA 187 to the Cisco Unified Communications Manager Database*

### <span id="page-25-0"></span>**Adding the ATA 187 with Auto-Registration**

By enabling auto-registration before you begin installing the ATA 187, you can:

- **•** Add devices without first gathering MAC addresses from the ATA 187.
- **•** Automatically add a ATA 187 to the Cisco Unified Communications Manager database when you physically connect the phone to your IP telephony network. During auto-registration, Cisco Unified Communications Manager assigns the next available sequential directory number to the phone.
- **•** Quickly enter devices into the Cisco Unified Communications Manager database and modify any settings, such as the directory numbers, from Cisco Unified Communications Manager.
- Move auto-registered devices to new locations and assign them to different device pools without affecting their directory numbers.

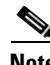

**Note** The ATA 187 will auto-register two devices in the Unified CM.

Auto-registration is disabled by default. In some cases, you may not want to use auto-registration; for example, if you want to assign a specific directory number to the phone or if you plan to use secure connection with Cisco Unified Communications Manager as described in *Cisco Unified Communications Manager Security Guide*. For information about enabling auto-registration, see the Enabling Auto-Registration in the *Cisco Unified Communications Manager Administration Guide.*

**Note** When you configure the cluster for mixed mode through the Cisco CTL client, auto-registration is automatically disabled. When you configure the cluster for nonsecure mode through the Cisco CTL client, auto-registration is not automatically enabled.

#### **Related Topics**

[Adding the ATA 187 with Cisco Unified Communications Manager Administration, page](#page-25-1) 2-6

### <span id="page-25-1"></span>**Adding the ATA 187 with Cisco Unified Communications Manager Administration**

You can add the ATA 187 individually to the Cisco Unified Communications Manager database using Cisco Unified Communications Manager Administration. To do so, you first need to obtain the MAC address for each device.

For information about determining a MAC address, see [Determining the MAC Address of an ATA 187,](#page-26-0)  [page](#page-26-0) 2-7.

After you have collected MAC addresses, in Cisco Unified Communications Manager Administration, choose **Device > Phone** and click **Add New** to begin.

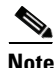

**Note** The first device used the MAC address and the second device uses the shifted MAC address (example, AABBCCDDEEFF to BBCCDDEEFF01). You can add two devices from the Unified CM administration page.

For complete instructions and conceptual information about Cisco Unified Communications Manager, see the *Cisco Unified Communications Manager Administration Guide* and the *Cisco Unified Communications Manager System Guide*.

#### **Related Topics**

[Adding the ATA 187 with Auto-Registration, page](#page-25-0) 2-6

## <span id="page-26-0"></span>**Determining the MAC Address of an ATA 187**

Several of the procedures that are described in this manual require you to determine the MAC address of an ATA 187. You can determine the MAC address for a device in any of these ways:

- **•** Look at the MAC label on the back of the device.
- **•** Display the web page for the device and click the **Device Information** hyperlink.

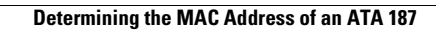

**The State** 

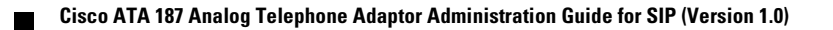

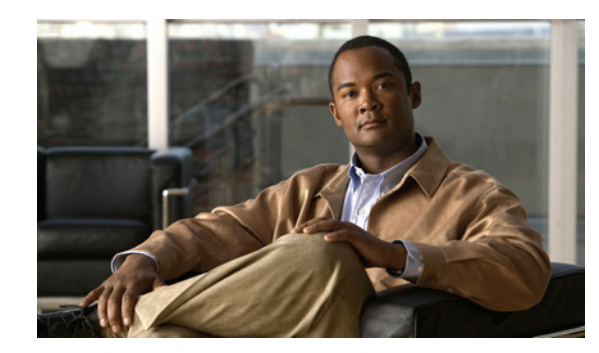

# **CHAPTER 3**

# <span id="page-28-0"></span>**Installing the ATA 187**

This section describes how to connect the ATA 187 hardware and configure the ATA 187 by loading the QED and firmware files. You must install the QED file first and then install the firmware file.

After the equipment is in place, see [Figure](#page-28-2) 3-1 and follow the procedure to install the ATA 187.

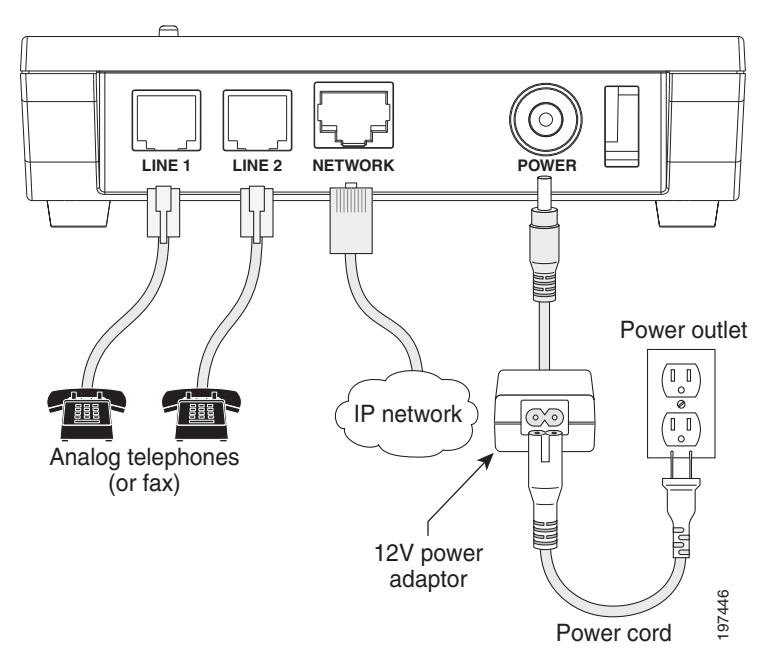

<span id="page-28-2"></span>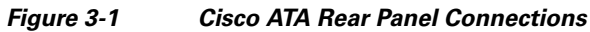

## <span id="page-28-1"></span>**Network Requirements**

The ATA 187 acts as an endpoint on an IP telephony network. The following equipment is required:

- **•** Call Control system
- **•** Voice packet gateway—Required if you are connecting to the Public Switched Telephone Network (PSTN). A gateway is not required if an analog key system is in effect.
- **•** Ethernet connection

## <span id="page-29-0"></span>**Safety Recommendations**

To ensure general safety, follow these guidelines:

- **•** Do not get this product wet or pour liquids into this device.
- **•** Do not open or disassemble this product.
- **•** Do not perform any action that creates a potential hazard to people or makes the equipment unsafe.
- **•** Use only the power supply that comes with the ATA 187.

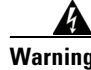

**Warning Ultimate disposal of this product should be handled according to all national laws and regulations.**

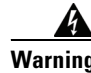

**Warning Read the installation instructions before you connect the system to its power source.**

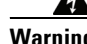

**Warning The plug-socket combination must be accessible at all times because it serves as the main disconnecting device.**

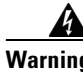

**Warning Do not work on the system or connect or disconnect cables during periods of lightning activity.**

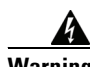

**Warning To avoid electric shock, do not connect safety extra-low voltage (SELV) circuits to telephone-network voltage (TNV) circuits. LAN ports contain SELV circuits, and WAN ports contain TNV circuits. Some LAN and WAN ports both use RJ-45 connectors. Use caution when connecting cables.** 

For translated warnings, see the *Regulatory Compliance and Safety Information for the Cisco ATA 187*  manual.

## <span id="page-29-1"></span>**What the ATA 187 Package Includes**

The ATA 187 package contains the following items:

- **•** Cisco ATA 187 Analog Telephone Adaptor
- **•** *Cisco ATA 187 Analog Telephone Adaptor at a Glance*
- **•** *Cisco ATA 187 Analog Telephone Adaptor (SIP) Product Safety and User Manual*
- **•** Regulatory Compliance and Safety Information for the ATA 187
- **•** 12V power adaptor
- **•** Power cord

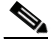

**Note** The ATA 187 is intended for use only with the 12V DC power adaptor that comes with the unit.

## <span id="page-30-3"></span><span id="page-30-0"></span>**Installing the ATA 187**

To install an ATA 187, follow these steps:

#### **Procedure**

- **Step 1** Connect the power supply to the Cisco DC Adapter port.
- **Step 2** Connect a straight-through Ethernet cable from the network to the 10/100 SW port on the ATA 187. Each ATA 187 ships with one Ethernet cable in the box.

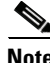

**Note** You can use either Category 3/5/5e/6 cabling for 10 Mbps connections, but you must use Category 5/5e/6 for 100 Mbps connections.

## <span id="page-30-1"></span>**Attaching a Phone to the ATA 187**

You can attach one or two phones to an ATA 187 by connecting them to a line port of the ATA 187 with a RJ11 cable. The line LED will blink when there is activity on that line.

## <span id="page-30-2"></span>**Verifying the ATA 187 Startup Process**

After the ATA 187 has power connected to it, the phone begins its startup process by cycling through these steps:

- **1.** The LEDs are on.
	- **a.** Power
	- **b.** Line 1
	- **c.** Line 2
	- **d.** Set Up

The ATA 187 boots up in this step; it may take up to one minute.

**2.** The LEDs flash.

The ATA 187 is launching its application in this step.

**3.** Only the Power LED is on.

The ATA 187 is registering with Cisco Unified Communications Manager. You will hear a busy tone when you go offhook on the phone. It can take up to one minute for this to complete.

**4.** All of the LEDs flash again (Optional).

If the ATA 187 flash memory is erased or the load is corrupted, all the LEDs will flash again. The ATA 187 will download the image files and write to the flash. The ATA 187 will reboot and start from step 1.

When you go offhook on the phone, you will see the line LED on and you will hear dial tone. The ATA 187 has completed the startup process.

 $\mathbf I$ 

## <span id="page-31-0"></span>**Configuring Startup Network Settings**

If you are not using DHCP in your network, you must configure these network settings on the ATA 187 after installing the device on the network:

- IP subnet information (subnet mask for IPv4)
- **•** TFTP server IP address

You may also configure these optional settings as necessary:

Administration VLAN ID

Collect this information and see instructions in Chapter [8, "Voice Menu Codes".](#page-60-2)

## <span id="page-31-1"></span>**Configuring Security on the ATA 187**

The security features protect against several threats, including threats to the identity of the phone and to data. These features establish and maintain authenticated communication streams between the phone and the Cisco Unified Communications Manager server, and digitally sign files before they are delivered.

For more information about the security features, see the *Cisco Unified Communications Manager Security Guide.*

You can initiate the installation of a Locally Significant Certificate (LSC) from the Security Configuration menu on the phone. This menu also lets you update or remove an LSC.

Before you begin, make sure that the appropriate Cisco Unified Communications Manager and the CAPF security configurations are complete:

- On Cisco Unified Communications Operating System Administration, verify that the CAPF certificate has been installed
- The CAPF is running and configured

See the *Cisco Unified Communications Manager Security Guide* for more information.

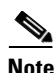

**Note** If you want to update LSC, you need to use *reset to factory default* from Chapter [8, "Voice Menu Codes".](#page-60-2)

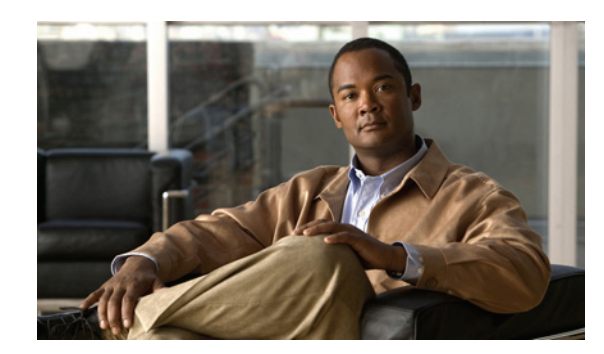

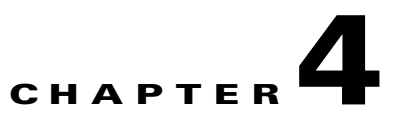

# <span id="page-32-0"></span>**Configuring the ATA 187**

You must use Cisco Unified Communications Manager Administration to configure telephony features and assign users.

This chapter provides an overview of these configuration and setup procedures. Cisco Unified Communications Manager documentation provides detailed instructions for these procedures.

## <span id="page-32-1"></span>**Telephony Features Available for the ATA 187**

[Table](#page-32-2) 4-1 lists the supported telephony features, many of which you configure by using Cisco Unified Communications Manager Administration.

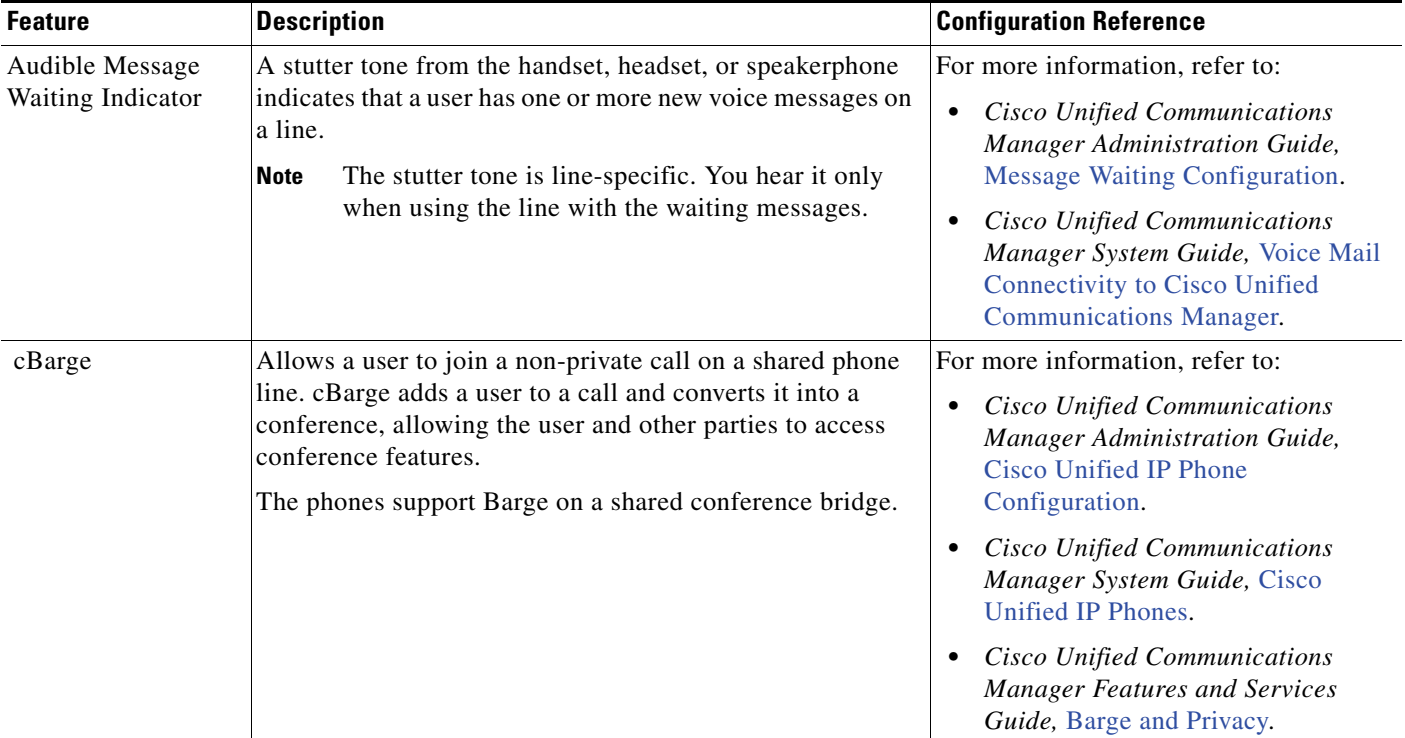

#### <span id="page-32-2"></span>*Table 4-1 Telephony Features for the ATA 187*

| <b>Feature</b> | <b>Description</b>                                                                                                    | <b>Configuration Reference</b>                                                                                                    |
|----------------|----------------------------------------------------------------------------------------------------|----------------------------------------------------------------------------------------------------|
| Call forward   | Allows users to redirect incoming calls to another number.<br>Call forward options include Call Forward All, Call<br>Forward Busy, Call Forward No Answer, and Call Forward<br>No Coverage.                                                                                                    | For more information, refer to:<br>Cisco Unified Communications<br>Manager Administration Guide,<br>Directory Number Configuration.                                                                   |
|                |                                                                                                    | Cisco Unified Communications<br>Manager System Guide, Cisco<br>Unified IP Phones.                                                                                                    |
| Call pickup    | Allows users to redirect a call that is ringing on another<br>phone within their pickup group to their phone.                                                                                                    | For more information, refer to the Cisco<br><b>Unified Communications Manager</b><br>Features and Services Guide, Call<br>Pickup.                                                                     |
|                | You can configure an audio and/or visual alert for the<br>primary line on the phone. This alert notifies the users that<br>a call is ringing in their pickup group.                                                                                                    |                                                                                                    |
| Call waiting   | Indicates (and allows users to answer) an incoming call that<br>rings while on another call. Displays incoming call<br>information on the phone screen.                                                                                                    | For more information, refer to the Cisco<br>Unified Communications System Guide,<br><b>Understanding Directory Numbers.</b>                                                                           |
| Caller ID      | Displays caller identification such as a phone number,<br>name, or other descriptive text on the phone screen.                                                                                                    | For more information, refer to:                                                                                                    |
|                |                                                                                                    | Cisco Unified Communications<br>Manager Administration Guide,<br><b>Cisco Unified IP Phone</b><br>Configurations.                                                                                     |
|                |                                                                                                    | Cisco Unified Communications<br>Manager System Guide,<br><b>Understanding Route Plans.</b>                                                                                                    |
|                |                                                                                                    | <b>Cisco Unified Communications</b><br><b>Manager Features and Services</b><br>Guide, Call Display Restrictions.                                                                                      |
|                |                                                                                                    | <b>Cisco Unified Communications</b><br>Manager Administration Guide,<br>Directory Number Configuration.                                                                                               |
| Conference     | Allows a user to talk simultaneously with multiple<br>$\bullet$<br>parties by calling each participant individually.<br>Conference features include Conference, Join, cBarge,<br>and Meet-Me.<br>Allows a non-initiator in a standard (ad hoc) conference<br>$\bullet$<br>to add or remove participants; also allows any<br>conference participant to join together two standard<br>conferences on the same line. | For more information, refer to:                                                                                                    |
|                |                                                                                                    | Cisco Unified Communications<br>٠<br>Manager System Guide,<br>Cisco Unified IP Phones.                                                                                                    |
|                |                                                                                                    | The service parameter, Advance<br>$\bullet$<br>Adhoc Conference, (disabled by<br>default in Cisco Unified<br><b>Communications Manager</b><br>Administration) allows you to<br>enable these features. |
|                |                                                                                                    | Be sure to inform your users<br><b>Note</b><br>whether these features are<br>activated.                                                                                                    |

*Table 4-1 Telephony Features for the ATA 187 (continued)*

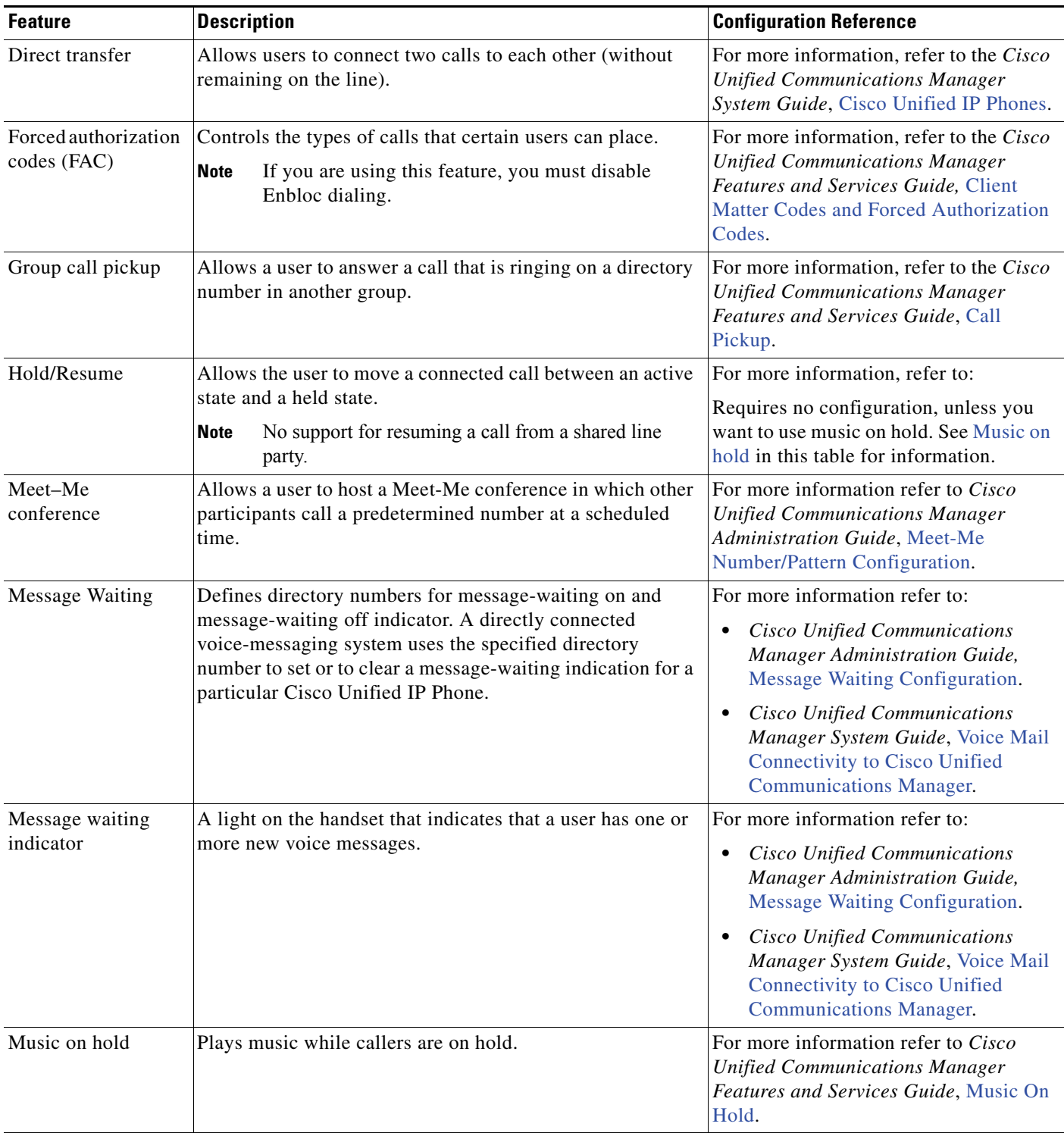

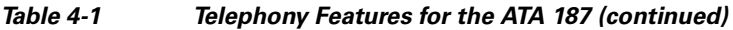

<span id="page-34-0"></span> $\blacksquare$ 

| <b>Feature</b>            | <b>Description</b>                                                                                                    | <b>Configuration Reference</b>                                                                                                    |
|---------------------------|----------------------------------------------------------------------------------------------------|----------------------------------------------------------------------------------------------------|
| Privacy                   | Prevents users who share a line from adding themselves to<br>a call and from viewing information on their phone screens<br>about the call of the other user.                                                                                         | For more information refer to:                                                                                                    |
|                           |                                                                                                    | Cisco Unified Communications<br>$\bullet$<br>Manager Administration Guide,<br><b>Cisco Unified IP Phone</b><br>Configuration.                           |
|                           |                                                                                                    | <b>Cisco Unified Communications</b><br>Manager System Guide, Cisco<br>Unified IP Phones.                                                                |
|                           |                                                                                                    | <b>Cisco Unified Communications</b><br><b>Manager Features and Services</b><br>Guide Barge and Privacy.                                                 |
| Redial                    | Allows users to call the most recently dialed phone number<br>by pressing a softkey.                                                                                                    | Requires no configuration.                                                                                                    |
| Shared line               | Allows a user to have several phones that share the same<br>phone number or allows a user to share a phone number with<br>a coworker.                                                                                                    | For more information refer to the Cisco<br><b>Unified Communications Manager</b><br>System Guide, Understanding Directory<br>Numbers.                   |
| Speed dialing             | Allows users to speed dial a phone number by entering an<br>assigned index code (1 to 9) on the phone keypad.<br>You can use Speed Dialing while on-hook or<br><b>Note</b><br>off-hook.<br>Users assign index codes from the User Options web pages. | For more information, refer to:                                                                                                    |
|                           |                                                                                                    | Cisco Unified Communications<br>٠<br>Manager Administration Guide,<br><b>Cisco Unified IP Phone</b><br>Configuration.                                   |
|                           |                                                                                                    | Cisco Unified Communications<br>Manager System Guide, Cisco<br>Unified IP Phones.                                                                       |
| Time Zone Update          | Updates the IP phone with time zone changes.                                                                                                    | For more information, refer to the Cisco<br><b>Unified Communications Manager</b><br>Administration Guide, Date/Time Group<br>Configuration.            |
| Voice-messaging<br>system | Enables callers to leave messages if calls are unanswered.                                                                                                    | For more information refer to:                                                                                                    |
|                           |                                                                                                    | <b>Cisco Unified Communications</b><br><b>Manager Administration Guide,</b><br><b>Cisco Voice-Mail Port</b><br>Configuration.                           |
|                           |                                                                                                    | <b>Cisco Unified Communications</b><br>$\bullet$<br>Manager System Guide, Voice Mail<br>Connectivity to Cisco<br><b>Unified Communications Manager.</b> |

*Table 4-1 Telephony Features for the ATA 187 (continued)*
## <span id="page-36-0"></span>**Configuring Product Specific Configuration Parameters**

Cisco Unified Communications Manager Administration allows you to set some product specific configuration parameters for the ATA 187. [Table](#page-36-0) 4-2 lists the configuration windows and their paths to configure the parameters.

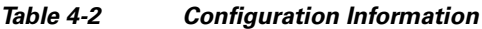

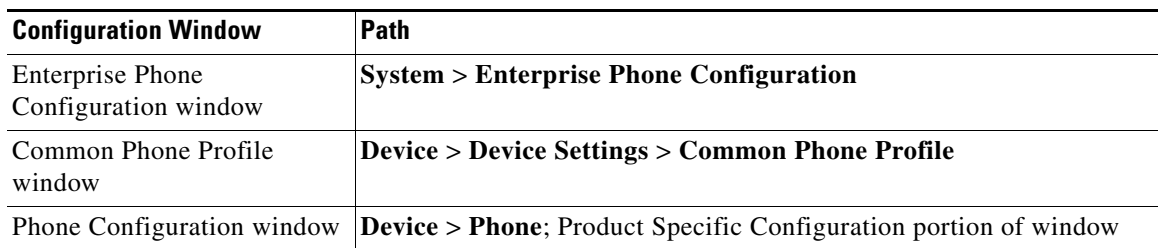

[Table](#page-36-1) 4-3 lists the configuration parameters you can set using Cisco Unified Communications Manager Administration.You can set the configuration parameters using any of the three configuration windows listed in [Table](#page-36-0) 4-2.

When you set the parameters, select the Override Common Settings check box for each setting you wish to update. If you do not check this box, the corresponding parameter setting does not take effect.

<span id="page-36-1"></span>**Note** Some ATA 187 parameters are set from port 1 only. Setting the parameters from port 2 will have no effect. Set the following parameters from port 1 only—IVR Password, Phone Load Name, CDP, and Web Access.

| <b>Parameter</b>           | <b>Description</b>                                                                                                    |
|----------------------------|----------------------------------------------------------------------------------------------------|
| Auto Barge                 | Auto Barge adds a user to an active call. An offhook phone<br>automatically adds the user (initiator) to the shared line call<br>(target), and the users currently on the call receive a tone (if<br>configured). Barge supports built-in conference and shared<br>conference bridges. |
|                            | The Auto Barge feature allows the user to go offhook and be<br>added to the call. The Auto Barge feature supports built-in<br>conferences and shared conference bridges.                                                                                                    |
| Call Sequence              | Bellcore FSK                                                                                                    |
|                            | <b>ETSI FSK</b>                                                                                                    |
| Callee Connect Polarity    | User forward polarity while callee is connected                                                                                                    |
|                            | User reverse polarity while callee is connected                                                                                                    |
| Callee Disconnect Polarity | User forward polarity while callee is disconnected                                                                                                    |
|                            | User reverse polarity while callee is disconnected                                                                                                    |
| Caller Connect Polarity    | User forward polarity while caller is connected                                                                                                    |
|                            | User reverse polarity while caller is connected                                                                                                    |

*Table 4-3 Configuration Parameters for the ATA 187*

Г

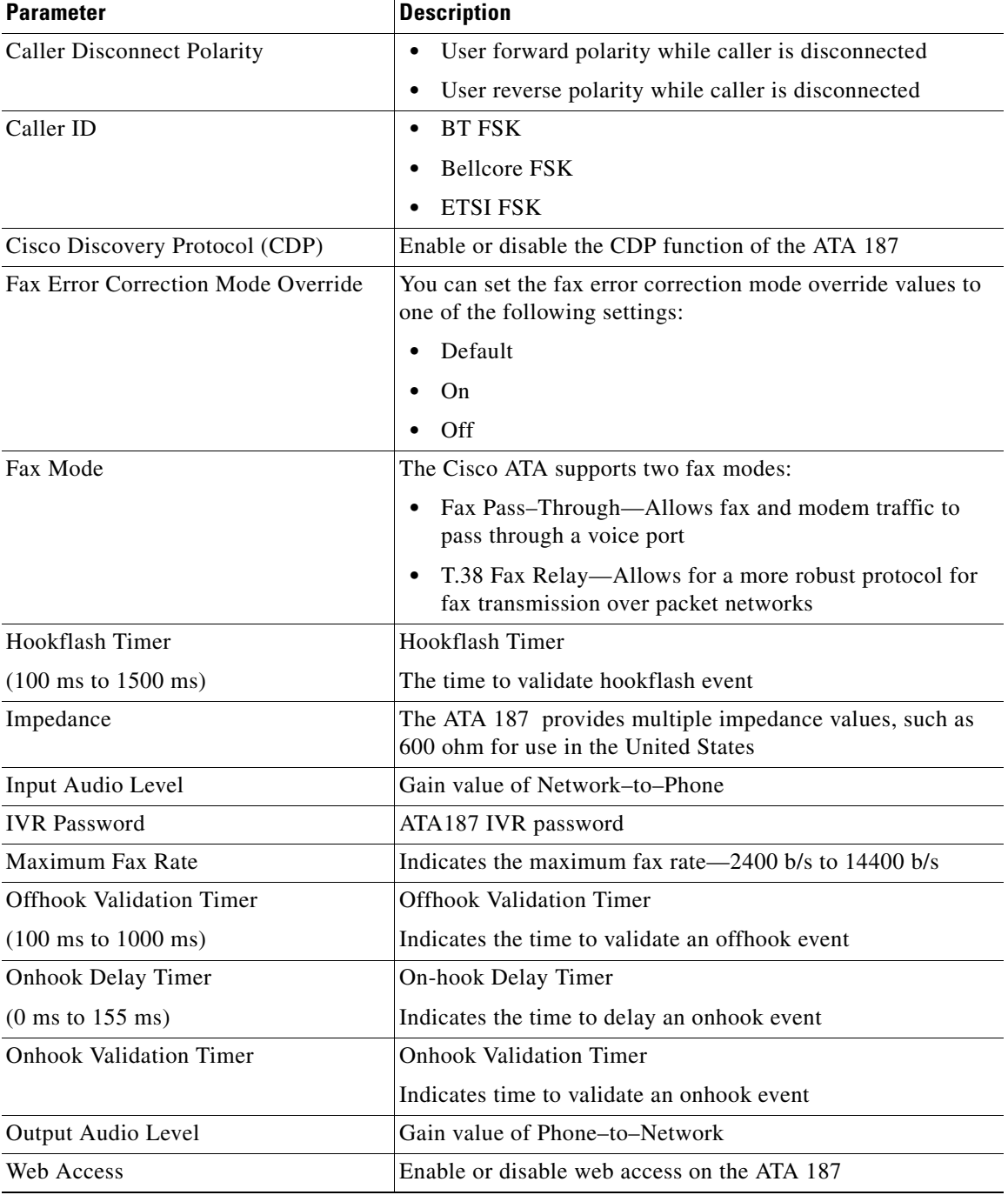

#### *Table 4-3 Configuration Parameters for the ATA 187 (continued)*

## <span id="page-37-0"></span>**Adding Users to Cisco Unified Communications Manager**

Adding users to Cisco Unified Communications Manager allows you to display and maintain information about users and allows each user to perform these tasks:

**•** Access the corporate directory and other customized directories from an ATA 187.

 $\mathbf I$ 

- **•** Create a personal directory.
- **•** Set up speed dial and call forwarding numbers.
- **•** Subscribe to services that are accessible from an ATA 187.

You can add users to Cisco Unified Communications Manager using either of these methods:

**•** To add users individually, choose **User Management > End User** from Cisco Unified Communications Manager Administration.

Refer to *Cisco Unified Communications Manager Administration Guide* for more information about adding users. Refer to *Cisco Unified Communications Manager System Guide* for details about user information.

H

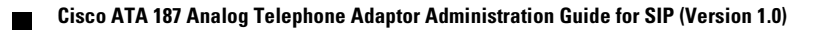

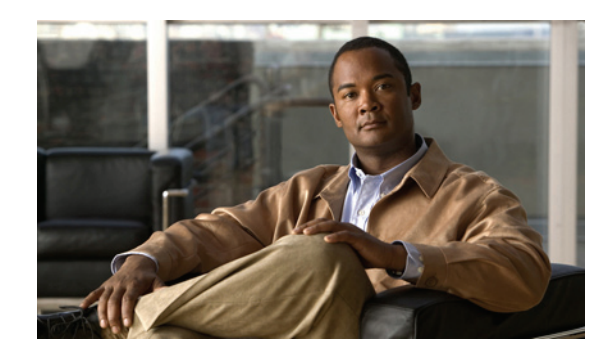

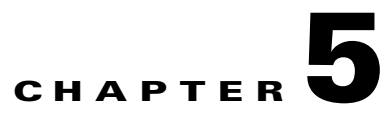

# **Configuring Fax Services**

The ATA 187 provides two modes of fax services that are capable of internetworking with Cisco IOS gateways over IP networks. These modes are called *fax pass-through mode* and *T.38 fax relay mode*.

With *fax pass-through mode*, the ATA 187 encodes fax traffic within the G.711 voice codec and passes it through the Voice Over IP (VoIP) network as though the fax were a voice call.

With *T.38 fax relay mode*, the ATA 187 supports the transmission of faxes, in real time, between two standard fax terminals communicating over SIP networks. T.38 fax relay mode provides a more reliable and error-free method of sending faxes over an IP network

## **Using Fax Mode**

You can choose the preferred fax mode on the phone configuration page of the Unified CM administration page. From the fax mode pull-down window, choose one of the following modes:

- **•** Fax pass-through
- **•** T.38 fax relay

You can set the Fax Error correction mode override values. From the fax mode pull-down window, choose one of the following modes:

- **•** On
- **•** Off
- **•** Default

You can also set the maximum fax rate values from the phone configuration menu by choosing one of the values on the pull-down window.

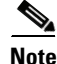

**Note** When the fax mode is T.38 fax relay, Message Transfer Part (MTP) cannot be enabled.

### **Fax Modem Standards**

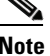

**Note** V.34 is supported for modem only, not for fax.

The ATA 187 supports the following fax modem standards:

- **•** ITU-T V.34
- **•** ITU-T V.34 Annex 12
- **•** K56flex
- **•** V.21
- **•** V.22
- **•** V.23
- **•** V.32
- **•** V.32bis
- **•** V.44
- **•** V.90
- **•** V.92

## **Fax Modem Speeds**

The ATA 187 supports the following fax modem speeds:

- **•** 14.4 kb/s
- **•** 12 kb/s
- **•** 9.6 kb/s
- **•** 7.2 kb/s
- **•** 4.8 kb/s
- **•** 2.4 kb/s

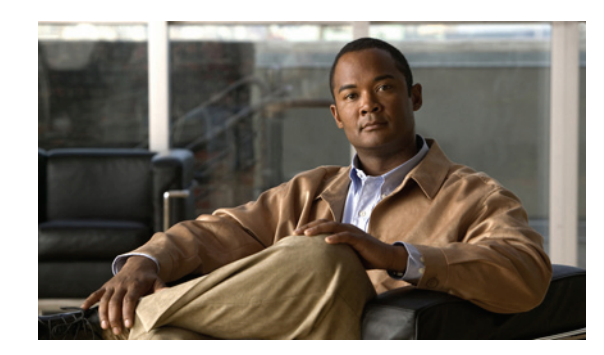

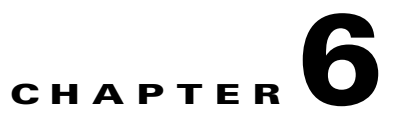

# **Troubleshooting and Maintenance**

This chapter provides information that can assist you in troubleshooting problems with your ATA 187 or with your IP telephony network. It also explains how to clean and maintain your phone.

This chapter includes these topics:

- **•** [Resolving Startup Problems, page](#page-42-0) 6-1
- **•** [ATA 187 Resets Unexpectedly, page](#page-46-0) 6-5
- **•** [Troubleshooting ATA 187 Security, page](#page-48-1) 6-7
- **•** [General Troubleshooting Tips, page](#page-48-0) 6-7
- **•** [Where to Go for More Troubleshooting Information, page](#page-50-0) 6-9
- **•** [Cleaning the ATA 187, page](#page-51-0) 6-10

## <span id="page-42-0"></span>**Resolving Startup Problems**

After installing an ATA 187 into your network and adding it to Cisco Unified Communications Manager, the phone should start up as described in the [Installing the ATA 187, page](#page-30-0) 3-3. If the phone does not start up properly, see the following sections for troubleshooting information:

- **•** [Symptom: The ATA 187 Does Not Go Through its Normal Startup Process, page](#page-42-1) 6-1
- **•** [Symptom: The ATA 187 Does Not Register with Cisco Unified](#page-43-0) Communications Manager, page 6-2
- **•** [Symptom: ATA 187 Unable to Obtain IP Address, page](#page-45-0) 6-4

### <span id="page-42-1"></span>**Symptom: The ATA 187 Does Not Go Through its Normal Startup Process**

When you connect a phone in the network port, the phone should go through its normal startup process as described in the [Verifying the ATA 187 Startup Process, page](#page-30-1) 3-3. If the phone does not go through the startup process, the cause may be faulty cables, bad connections, network outages, lack of power, and so on. Or, the phone may not be functional.

To determine whether the phone is functional, follow these suggestions to systematically eliminate these other potential problems:

- **1.** Verify that the network port is functional:
	- **–** Exchange the Ethernet cables with cables that you know are functional.

Г

- **–** Disconnect a functioning phone from another port and connect it to this network port to verify the port is active.
- **–** Connect the phone that will not start up to a different network port that is known to be good.
- **–** Connect the phone that will not start up directly to the port on the switch, eliminating the patch panel connection in the office.
- **2.** Verify that the phone is receiving power:
	- **–** If you are using external power, verify that the electrical outlet is functional.
	- **–** If you are using the external power supply, switch with a unit that you know to be functional.
- **3.** If the phone still does not start up properly, perform a factory reset of the phone.

## <span id="page-43-0"></span>**Symptom: The ATA 187 Does Not Register with Cisco Unified Communications Manager**

If the phone proceeds past the first stage of the startup process (LED buttons flashing on and off) but continues to cycle through the messages, the phone is not starting up properly. The phone cannot successfully start up unless it is connected to the Ethernet network and it has registered with a Cisco Unified Communications Manager server.

These sections can assist you in determining the reason the phone is unable to start up properly:

- **•** [Registering the Phone with Cisco Unified](#page-45-1) Communications Manager, page 6-4
- [Checking Network Connectivity, page](#page-43-2) 6-2
- **•** [Verifying TFTP Server Settings, page](#page-43-1) 6-2
- [Verifying DNS Settings, page](#page-44-1) 6-3
- Verifying Cisco Unified [Communications Manager Settings, page](#page-44-0) 6-3
- **•** [Cisco Unified Communications Manager and TFTP Services Are Not Running, page](#page-44-2) 6-3
- **•** [Creating a New Configuration File, page](#page-44-3) 6-3
- **•** [Registering the Phone with Cisco Unified](#page-45-1) Communications Manager, page 6-4

#### <span id="page-43-2"></span>**Checking Network Connectivity**

If the network is down between the phone and the TFTP server or Cisco Unified Communications Manager, the phone cannot start up properly. Ensure that the network is currently running.

#### <span id="page-43-1"></span>**Verifying TFTP Server Settings**

You can determine the IP address of the TFTP server used by the ATA 187 by entering **http://**x.x.x.x where x.x.x.x is the IP address of the ATA 187.

If you have assigned a static IP address to the phone, you must manually enter a setting for the TFTP Server 1 option. See ["Accessing the IVR and Configuring Your Phone Setting" section on page](#page-60-0) 8-1.

If you are using DHCP, the phone obtains the address for the TFTP server from the DHCP server. Check the IP address configured in Option 150.

You can also enable the phone to use an alternate TFTP server. Such a setting is particularly useful if the phone was recently moved from one location to another. See ["Accessing the IVR and Configuring Your](#page-60-0)  [Phone Setting" section on page](#page-60-0) 8-1 for instructions.

### <span id="page-44-1"></span>**Verifying DNS Settings**

If you are using DNS to refer to the TFTP server or to Cisco Unified Communications Manager, you must ensure that you have specified a DNS server. Verify this setting by entering *http://x.x.x.x* where *x.x.x.x* is the IP address of the ATA 187. You should also verify that there is a CNAME entry in the DNS server for the TFTP server and for the Cisco Unified Communications Manager system.

You must also ensure that DNS is configured to do reverse look-ups.

#### <span id="page-44-0"></span>**Verifying Cisco Unified Communications Manager Settings**

Enter http://x.x.x.x where x.x.x.x is the IP address of the ATA 187 to find the active and standby Cisco Unified Communications Manager settings.

#### <span id="page-44-2"></span>**Cisco Unified Communications Manager and TFTP Services Are Not Running**

If the Cisco Unified Communications Manager or TFTP services are not running, phones may not be able to start up properly. However, in such a situation, it is likely that you are experiencing a system-wide failure, and that other phones and devices are unable to start up properly.

If the Cisco Unified Communications Manager service is not running, all devices on the network that rely on it to make phone calls will be affected. If the TFTP service is not running, many devices will not be able to start up successfully.

To start a service, follow these steps:

#### **Procedure**

- **Step 1** From Cisco Unified Communications Manager Administration, choose **Cisco Unified Serviceability** from the Navigation drop-down list.
- **Step 2** Choose **Tools > Control Center Network Services**.
- **Step 3** Choose the primary Cisco Unified Communications Manager server from the Server drop-down list.

The window displays the service names for the server that you chose, the status of the services, and a service control panel to stop or start a service.

**Step 4** If a service has stopped, click its radio button and then click the **Start** button.

The Service Status symbol changes from a square to an arrow.

**Note** A service must be activated before it can be started or stopped. To activate a service, choose **Tools > Service Activation**.

#### <span id="page-44-3"></span>**Creating a New Configuration File**

If you continue to have problems with a particular phone that other suggestions in this chapter do not resolve, the configuration file may be corrupted.

To create a new configuration file, follow these steps:

#### **Procedure**

- **Step 1** From Cisco Unified Communications Manager, choose **Device > Phone > Find** to locate the phone experiencing problems.
- **Step 2** Choose **Delete** to remove the phone from the Cisco Unified Communications Manager database.
- **Step 3** Add the phone back to the Cisco Unified Communications Manager database. See [Attaching a Phone to](#page-30-2)  [the ATA 187, page](#page-30-2) 3-3 for details.

**Step 4** Power cycle the phone.

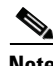

**Note** When you remove a phone from the Cisco Unified Communications Manager database, its configuration file is deleted from the Cisco Unified Communications Manager TFTP server. The phone's directory number or numbers remain in the Cisco Unified Communications Manager database. They are called "unassigned DNs" and can be used for other devices. If unassigned DNs are not used by other devices, delete them from the Cisco Unified Communications Manager database. You can use the Route Plan Report to view and delete unassigned reference numbers. See the Cisco Unified Communications Manager Administration Guide for more information.

**Note** Changing the buttons on a phone button template, or assigning a different phone button template to a phone, may result in directory numbers that are no longer accessible from the phone. The directory numbers are still assigned to the phone in the Cisco Unified Communications Manager database, but there is no button on the phone with which calls can be answered. These directory numbers should be removed from the phone and deleted if necessary.

#### <span id="page-45-1"></span>**Registering the Phone with Cisco Unified Communications Manager**

A phone can register with a Cisco Unified Communications Manager server only if the phone has been added to the server or if auto-registration is enabled. Review the information and procedures in the [Attaching a Phone to the ATA 187, page](#page-30-2) 3-3 to ensure that the phone has been added to the Cisco Unified Communications Manager database.

To verify that the phone is in the Cisco Unified Communications Manager database, choose **Device > Phone > Find** from Cisco Unified Communications Manager Administration to search for the phone based on its MAC Address. For information about determining a MAC address, see [Determining the](#page-26-0)  [MAC Address of an ATA 187, page](#page-26-0) 2-7.

If the phone is already in the Cisco Unified Communications Manager database, its configuration file may be damaged. See Adding Users to Cisco Unified [Communications Manager, page](#page-37-0) 4-6 for assistance.

## <span id="page-45-0"></span>**Symptom: ATA 187 Unable to Obtain IP Address**

If a phone is unable to obtain an IP address when it starts up, the phone may be not be on the same network or VLAN as the DHCP server, or the switch port to which the phone is connected may be disabled.

Make sure that the network or VLAN to which the phone is connected has access to the DHCP server, and make sure that the switch port is enabled.

## <span id="page-46-0"></span>**ATA 187 Resets Unexpectedly**

If users report that their phones are resetting during calls or while idle on their desk, you should investigate the cause. If the network connection and Cisco Unified Communications Manager connection are stable, a Cisco Unified IP Phone should not reset on its own.

Typically, a phone resets if it has problems connecting to the Ethernet network or to Cisco Unified Communications Manager. These sections can help you identify the cause of a phone resetting in your network:

- **•** [Verifying Physical Connection, page](#page-46-1) 6-5
- **•** [Identifying Intermittent Network Outages, page](#page-46-2) 6-5
- **•** [Verifying DHCP Settings, page](#page-46-3) 6-5
- [Checking Static IP Address Settings, page](#page-47-0) 6-6
- **•** [Verifying Voice VLAN Configuration, page](#page-47-1) 6-6
- **•** [Eliminating DNS or Other Connectivity Errors, page](#page-47-2) 6-6
- [Checking Power Connection, page](#page-48-2) 6-7

### <span id="page-46-1"></span>**Verifying Physical Connection**

Verify that the Ethernet connection to which the ATA 187 is connected is up. For example, check whether the particular port or switch to which the phone is connected is down and that the switch is not rebooting. Also make sure that there are no cable breaks.

### <span id="page-46-2"></span>**Identifying Intermittent Network Outages**

Intermittent network outages affect data and voice traffic differently. Your network might have been experiencing intermittent outages without detection. If so, data traffic can resend lost packets and verify that packets are received and transmitted. However, voice traffic cannot recapture lost packets. Rather than retransmitting a lost network connection, the phone resets and attempts to reconnect its network connection.

If you are experiencing problems with the voice network, you should investigate whether an existing problem is simply being exposed.

### <span id="page-46-3"></span>**Verifying DHCP Settings**

Follow this process to help determine if the phone has been properly configured to use DHCP:

#### **Procedure**

**Step 1** Verify that you have properly configured the phone to use DHCP. See Configuring Startup Network [Settings, page](#page-31-0) 3-4 for more information. **Step 2** Verify that the DHCP server has been set up properly. **Step 3** Verify the DHCP lease duration. Cisco recommends that you set it to 8 days.

 $\mathbf I$ 

The ATA 187 sends messages with request type 151 to renew the DHCP address leases. If the DHCP server expects messages with request type 150, the lease will be denied, forcing the ATA 187 to restart and request a new IP address from the DHCP server.

## <span id="page-47-0"></span>**Checking Static IP Address Settings**

If the phone has been assigned a static IP address, verify that you have entered the correct settings. See [Understanding Phone Configuration Files, page](#page-22-0) 2-3 for more information.

### <span id="page-47-1"></span>**Verifying Voice VLAN Configuration**

If the ATA 187 appears to reset during heavy network usage (for example, following extensive web surfing on a computer connected to same switch as phone), it is likely that you do not have a voice VLAN configured.

Isolating the phones on a separate auxiliary VLAN increases the quality of the voice traffic.

## <span id="page-47-2"></span>**Eliminating DNS or Other Connectivity Errors**

If the phone continues to reset, follow these steps to eliminate DNS or other connectivity errors:

#### **Procedure**

- **Step 1** Use the IVR to reset phone settings to their default values. See Accessing the IVR and Configuring Your [Phone Setting, page](#page-60-0) 8-1 for details.
- **Step 2** Modify DHCP and IP settings:
	- **a.** Disable DHCP.
	- **b.** Assign static IP values to the phone. See [Understanding Phone Configuration Files, page](#page-22-0) 2-3 for instructions. Use the same default router setting used for other functioning ATA 187.
	- **c.** Assign TFTP server. Use the same TFTP server used for other functioning ATA 187.
- **Step 3** On the Cisco Unified Communications Manager server, verify that the local host files have the correct Cisco Unified Communications Manager server name mapped to the correct IP address.
- **Step 4** From Cisco Unified Communications Manager, choose **System > Server** and verify that the server is referred to by its IP address and not by its DNS name.
- **Step 5** From Cisco Unified Communications Manager, choose **Device > Phone** and verify that you have assigned the correct MAC address to this Cisco Unified IP Phone. For information about determining a MAC address, see [Determining the MAC Address of an ATA 187, page](#page-26-0) 2-7.
- **Step 6** Power cycle the phone.

## <span id="page-48-2"></span>**Checking Power Connection**

In most cases, a phone will restart if it powers up by using external power but loses that connection and switches to PoE. Similarly, a phone may restart if it powers up by using PoE and then gets connected to an external power supply.

# <span id="page-48-3"></span><span id="page-48-1"></span>**Troubleshooting ATA 187 Security**

[Table](#page-48-3) 6-1 provides troubleshooting information for the security features on the ATA 187. For information relating to the solutions for any of these issues, and for additional troubleshooting information about security, see the *Cisco Unified Communications Manager Security Guide*.

*Table 6-1 ATA 187 Security Troubleshooting*

| <b>Problem</b>                                                                   | <b>Possible Cause</b>                                                                                            |
|----------------------------------------------------------------------------------|----------------------------------------------------------------------------------------------------|
| <b>CTL File Problems</b>                                                         |                                                                                                    |
| Device authentication error.                                                     | CTL file does not have a<br>Cisco Unified Communications Manager<br>certificate or has an incorrect certificate. |
| Phone cannot authenticate CTL file.                                              | The security token that signed the updated CTL<br>file does not exist in the CTL file on the phone.              |
| Phone cannot authenticate any of the configuration<br>files other than ITL file. | The configuration file may not be signed by the<br>corresponding certificate in the phone's Trust List.          |
| Phone does not register with<br>Cisco Unified Communications Manager.            | The CTL file does not contain the correct<br>information for the<br>Cisco Unified Communications Manager server. |
| Phone does not request signed configuration files.                               | The CTL file does not contain any TFTP entries<br>with certificates.                                             |

# <span id="page-48-4"></span><span id="page-48-0"></span>**General Troubleshooting Tips**

[Table](#page-48-4) 6-2 provides general troubleshooting information for the ATA 187.

*Table 6-2 ATA 187 Troubleshooting*

| <b>Summary</b>                                                      | <b>Explanation</b>                                                                                                    |
|---------------------------------------------------------------------|----------------------------------------------------------------------------------------------------|
| Daisy-chaining phones                                               | Cisco does not support connecting a phone to another phone through<br>the PC port. Each phone should directly connect to a switch port. If<br>phones are connected together in a line (by using the PC port), the<br>phones will not work.                           |
| Poor quality when calling mobile<br>phones using the G.729 protocol | In Cisco Unified Communications Manager, you can configure the<br>network to use the G.729 protocol (the default is G.711). When<br>using G.729, calls between a phone and a mobile phone will have<br>poor voice quality. Use G.729 only when absolutely necessary. |

**The State** 

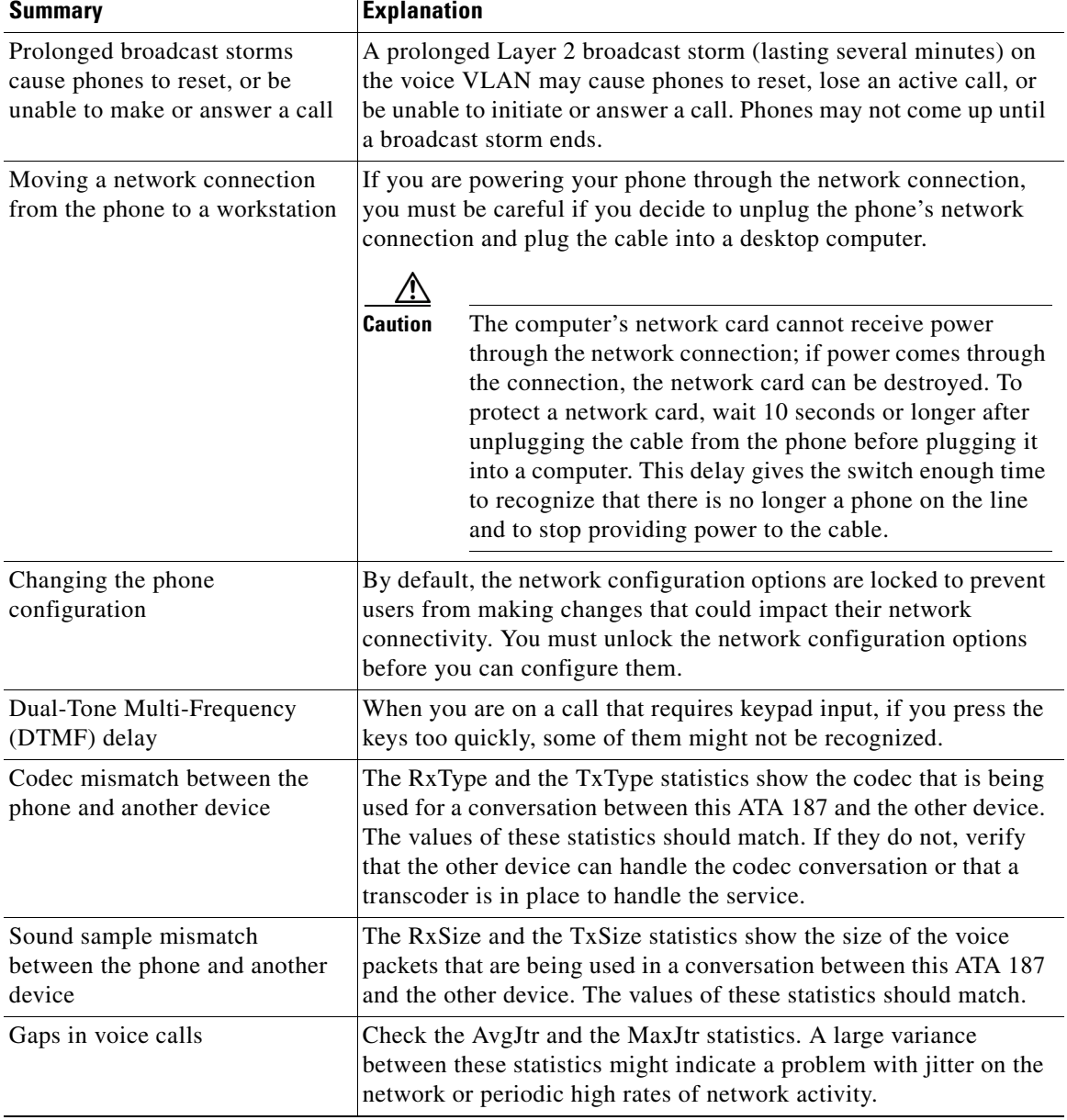

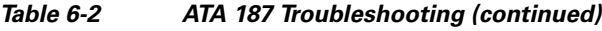

×

a ka

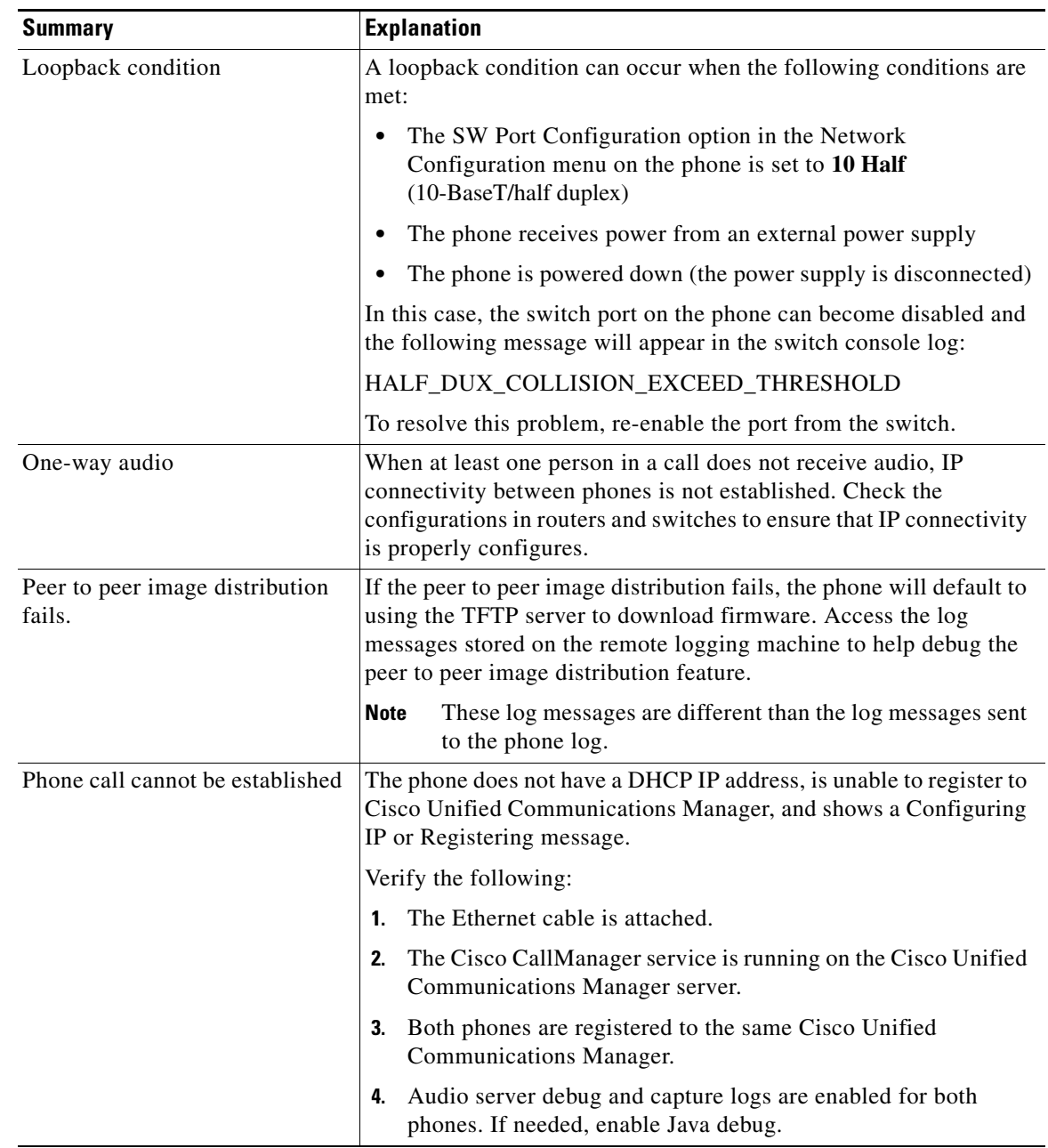

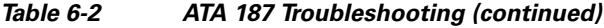

## <span id="page-50-0"></span>**Where to Go for More Troubleshooting Information**

If you have additional questions about troubleshooting the ATA 187, several Cisco.com web sites can provide you with more tips. Choose from the sites available for your access level.

**•** ATA 187 Troubleshooting Resources:

[http://www.cisco.com/en/US/products/hw/gatecont/ps514/tsd\\_products\\_support\\_series\\_home.html](http://www.cisco.com/en/US/products/hw/gatecont/ps514/tsd_products_support_series_home.html)

**•** Cisco Products and Services (Technical Support and Documentation):

<http://www.cisco.com/cisco/web/support/index.html>

# <span id="page-51-0"></span>**Cleaning the ATA 187**

To clean your ATA 187, use a soft, dry cloth to wipe the surface. Do not apply liquids or powders directly on the device. As with all non-weather-proof electronics, liquids and powders can damage the components and cause failures.

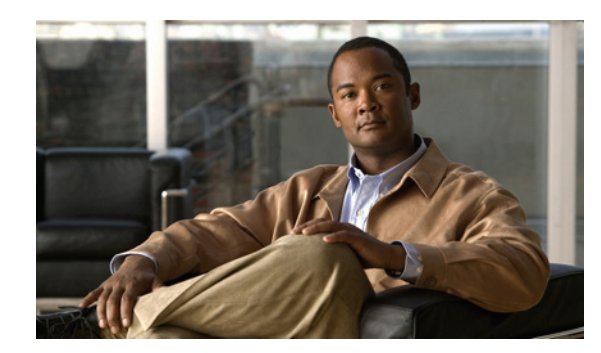

# **CHAPTER 7**

# **Using SIP Supplementary Services**

SIP supplementary services are services that you can use to enhance your telephone service. These services include call forward, call return, call forwarding and conference calling.

## **Common Supplementary Services**

The supplementary services described in this section, and their configuration and implementation, depend on the system of the country in which the service is activated. For information about your country's implementation of services, contact your local Cisco equipment provider.

This section contains the following topics:

- **•** [Attended Transfer, page](#page-53-0) 7-2
- **•** [Call Pickup, page](#page-53-2) 7-2
- **•** [Caller ID, page](#page-53-3) 7-2
- **•** [Call-Waiting Caller ID, page](#page-53-1) 7-2
- **•** [Call Hold, page](#page-53-4) 7-2
- **•** [Group Call Pickup, page](#page-54-0) 7-3
- **•** [Meet–Me Conference, page](#page-54-1) 7-3
- **•** [Privacy, page](#page-54-3) 7-3
- **•** [Shared Line, page](#page-54-2) 7-3
- **•** [Speed Dial, page](#page-55-0) 7-4
- **•** [Redial, page](#page-55-1) 7-4
- **•** [Unattended Transfer, page](#page-55-2) 7-4
- **•** [Voice Mail Indication, page](#page-56-1) 7-5
- **•** [Voice-Messaging System, page](#page-56-2) 7-5
- **•** [Making a Conference Call in the United States, page](#page-56-0) 7-5
- **•** [Making a Conference Call in Sweden, page](#page-57-0) 7-6
- **•** [Call Waiting in the United States, page](#page-57-1) 7-6
- **•** [Call Waiting in Sweden, page](#page-57-2) 7-6
- **•** [About Call Forwarding, page](#page-57-3) 7-6
- **•** [Call Forwarding in the United States, page](#page-58-0) 7-7

Г

**•** [Call Forwarding in Sweden, page](#page-58-1) 7-7

### <span id="page-53-0"></span>**Attended Transfer**

This feature allows a user to transfer an existing call to another phone number after first consulting with the dialed party before the user hangs up. Perform the following steps to complete an attended transfer:

#### **Procedure**

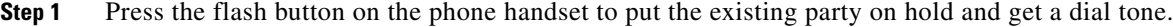

- **Step 2** Dial the phone number to which the existing party is being transferred.
- **Step 3** When the callee answers the phone, you may consult with the callee and then transfer the existing party by hanging up your phone handset.

### <span id="page-53-2"></span>**Call Pickup**

Allows you to answer a call that is ringing on another phone within your call pickup group. Perform the following steps to use the call pickup feature:

#### **Procedure**

**Step 1** Pick up the phone handset. **Step 2** Press **\*\*3**.

## <span id="page-53-3"></span>**Caller ID**

When the phone rings, the ATA 187 sends a Caller ID signal to the phone between the first and second ring (with name, phone number, time, and date information, if these are available).

### <span id="page-53-1"></span>**Call-Waiting Caller ID**

The ATA 187 plays a call waiting tone, then sends an off-hook Caller ID signal to the phone immediately after the first tone burst.

The ATA 187 sends the name, phone number, time, and date information, if these are available.

### <span id="page-53-4"></span>**Call Hold**

This feature allows the user to place an active state in a held state.

T

#### **Chapter 7 Using SIP Supplementary Services**

### <span id="page-54-0"></span>**Group Call Pickup**

Allows you to answer a call on a phone that is outside your call pickup group by:

- **•** Using a group pickup number
- **•** Dialing the ringing phone's number

Perform the following steps to use the group call pickup feature:

#### **Procedure**

**Step 1** Pick up the phone handset.

**Step 2** Press  $**4 > group ID > #$ .

### <span id="page-54-1"></span>**Meet–Me Conference**

This feature allows a user to host a Meet–Me conference in which other participants call a predetermined number at a scheduled time. Perform the following steps to complete a meet–me conference:

#### **Procedure**

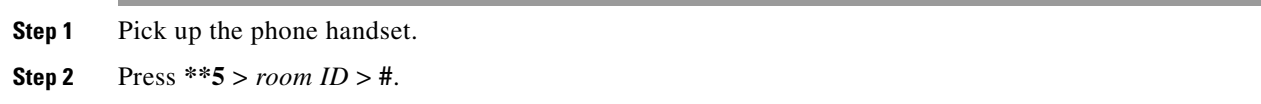

### <span id="page-54-3"></span>**Privacy**

This feature prevents users who share a line from adding themselves to a call and from viewing information on their phone screens about the call of the other user. Perform the following steps to enable or disable the privacy feature:

#### **Procedure**

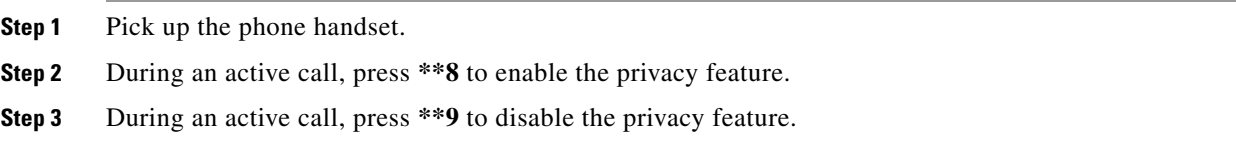

## <span id="page-54-2"></span>**Shared Line**

This feature allows a user to have multiple phones that share the same phone number or allows a user to share a phone number with a coworker.

**Cisco ATA 187 Analog Telephone Adaptor Administration Guide for SIP (Version 1.0)**

Perform the following steps to enable or disable a shared line:

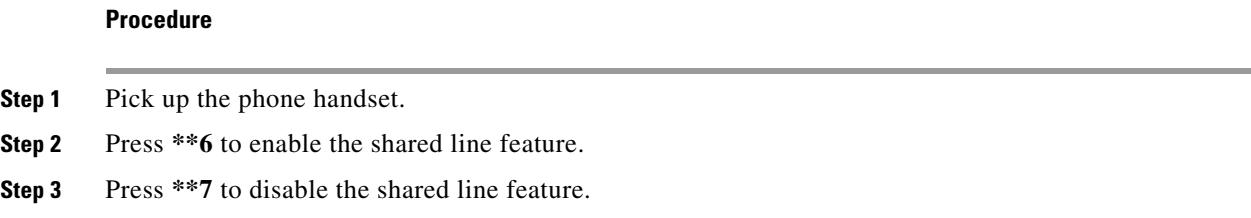

## <span id="page-55-0"></span>**Speed Dial**

This feature allows users to speed dial a phone number by entering an assigned index code (\*1 to \*9) on the phone keypad.

### <span id="page-55-1"></span>**Redial**

Allows users to call the most recently dialed phone number by pressing the **\*#** buttons.

### <span id="page-55-2"></span>**Unattended Transfer**

This feature allows a user to transfer an existing call to another phone number without waiting for the dialed party to answer before the user hangs up. Two methods exist for performing an unattended transfer:

- **•** [Semi-unattended Transfer, page](#page-55-3) 7-4
- **•** [Fully Unattended Transfer, page](#page-56-3) 7-5

#### <span id="page-55-3"></span>**Semi-unattended Transfer**

Perform the following steps to complete a semi-unattended transfer:

#### **Procedure**

**Step 1** Press the flash button on the phone handset to put the other party on hold and get a dial tone.

**Step 2** Dial the phone number to which you would like to transfer the other party.

**Step 3** Wait for at least one ring and then hang up your phone to transfer the other party.

### <span id="page-56-3"></span>**Fully Unattended Transfer**

Perform the following steps to complete a fully unattended transfer:

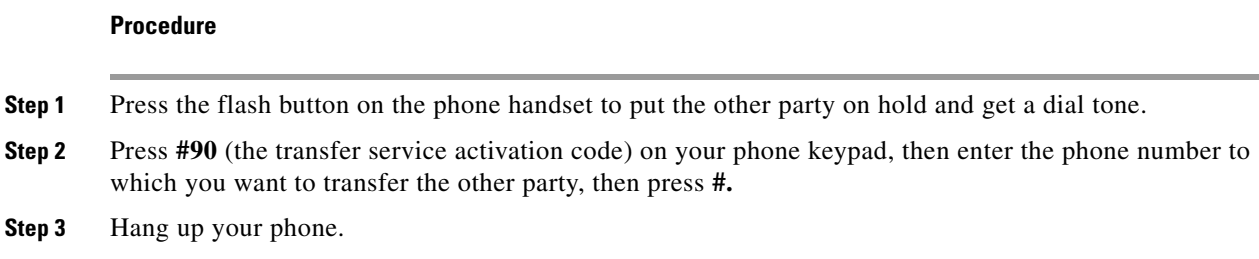

## <span id="page-56-1"></span>**Voice Mail Indication**

This feature allows the ATA 187 to play an intermittent dial tone if there is a message in the user's voice mail box.

## <span id="page-56-2"></span>**Voice-Messaging System**

This feature enables callers to leave messages if calls are unanswered or access voice messages. Perform the following steps to access the voice-messaging system:

#### **Procedure**

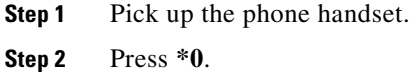

# <span id="page-56-0"></span>**Making a Conference Call in the United States**

#### **Procedure**

*daisy-chaining*.

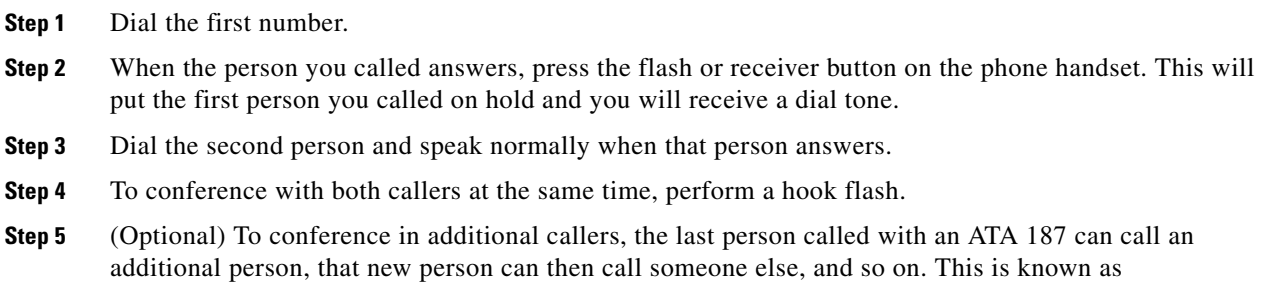

### <span id="page-57-0"></span>**Making a Conference Call in Sweden**

#### **Procedure**

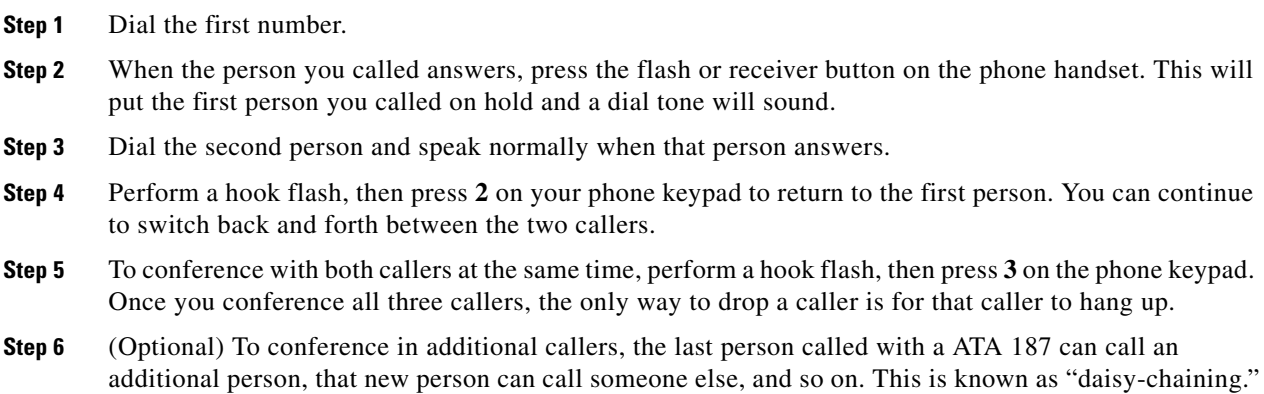

### <span id="page-57-1"></span>**Call Waiting in the United States**

If someone calls you while you are speaking on the phone, you can answer by performing a hook flash. You cannot conference in all three callers, but the first person you called could call someone else and daisy-chain them into the conference.

### <span id="page-57-2"></span>**Call Waiting in Sweden**

If someone calls you while you are speaking on the phone, you can answer by performing a hook flash then pressing **2** on your phone keypad, or you can conference them with the person to whom you are already speaking by performing a hook flash then pressing **3**. You can also perform a hook flash then press **3** later during the call to create a conference call.

Performing a hook flash then pressing **1** hangs up the first caller and answers the second call. If there is no answer after one minute, the caller receives three beeps and a busy signal.

To enable call waiting for Sweden, go to the ATA 187 phone configuration page and select the value for Call Sequence as **Bellcore FSK**.

**Note** In ETSI mode, the user must pick up the call waiting rather than start the conference service. The user cannot trigger the call conference service directly, when there is a call waiting.

### <span id="page-57-3"></span>**About Call Forwarding**

In SIP, the ATA 187 can control call forwarding and call return.The type of call forwarding that is supported for the ATA 187 is Forward Unconditional—Forwards every call that comes in.

**Forward Unconditional**

Press \*21\* on your phone keypad; enter the number you want to forward calls to; then press #. To cancel, press **#21#**.

Press **#72** on your phone keypad; enter the number you want to forward call to; then press **#** again.

<span id="page-58-1"></span>**Call Forwarding in Sweden**

<span id="page-58-0"></span>**Call Forwarding in the United States**

**Forward Unconditional**

**Cancelling Call Forwarding**

To cancel call forwarding, press **#73** on your phone keypad

#### **7-7**

#### Download from Www.Somanuals.com. All Manuals Search And Download.

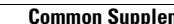

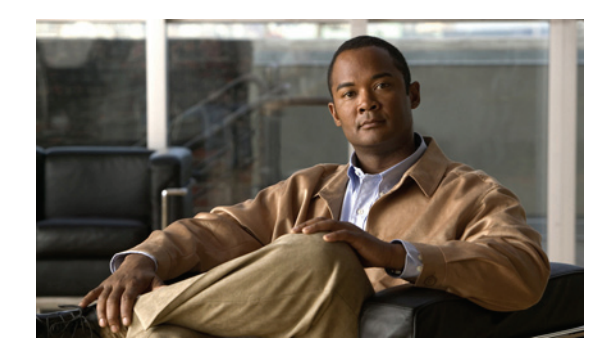

# **CHAPTER 8**

# **Voice Menu Codes**

This section contains information on accessing the Interactive Voice Response (IVR) and a quick-reference list of the voice configuration menu options for the ATA 187.

## <span id="page-60-0"></span>**Accessing the IVR and Configuring Your Phone Setting**

To access the IVR and configure your phone settings, follow these steps:

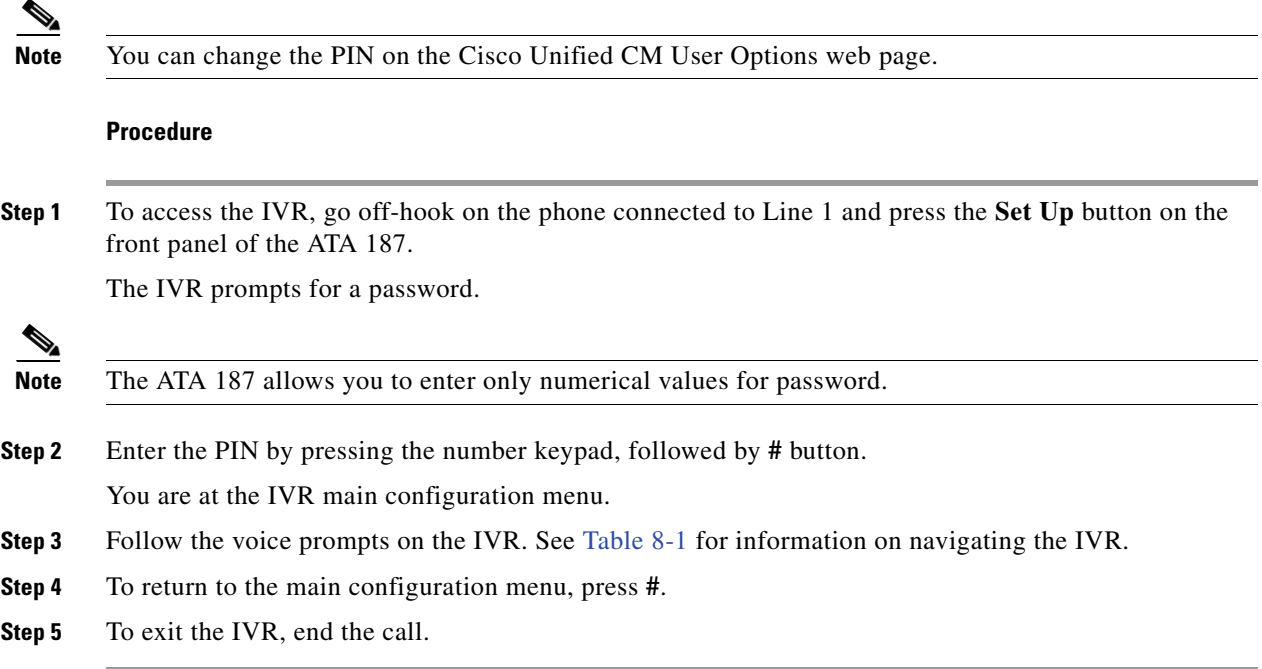

[Table](#page-61-0) 8-1 describes the various options in the IVR Configuration Menu

<span id="page-61-0"></span>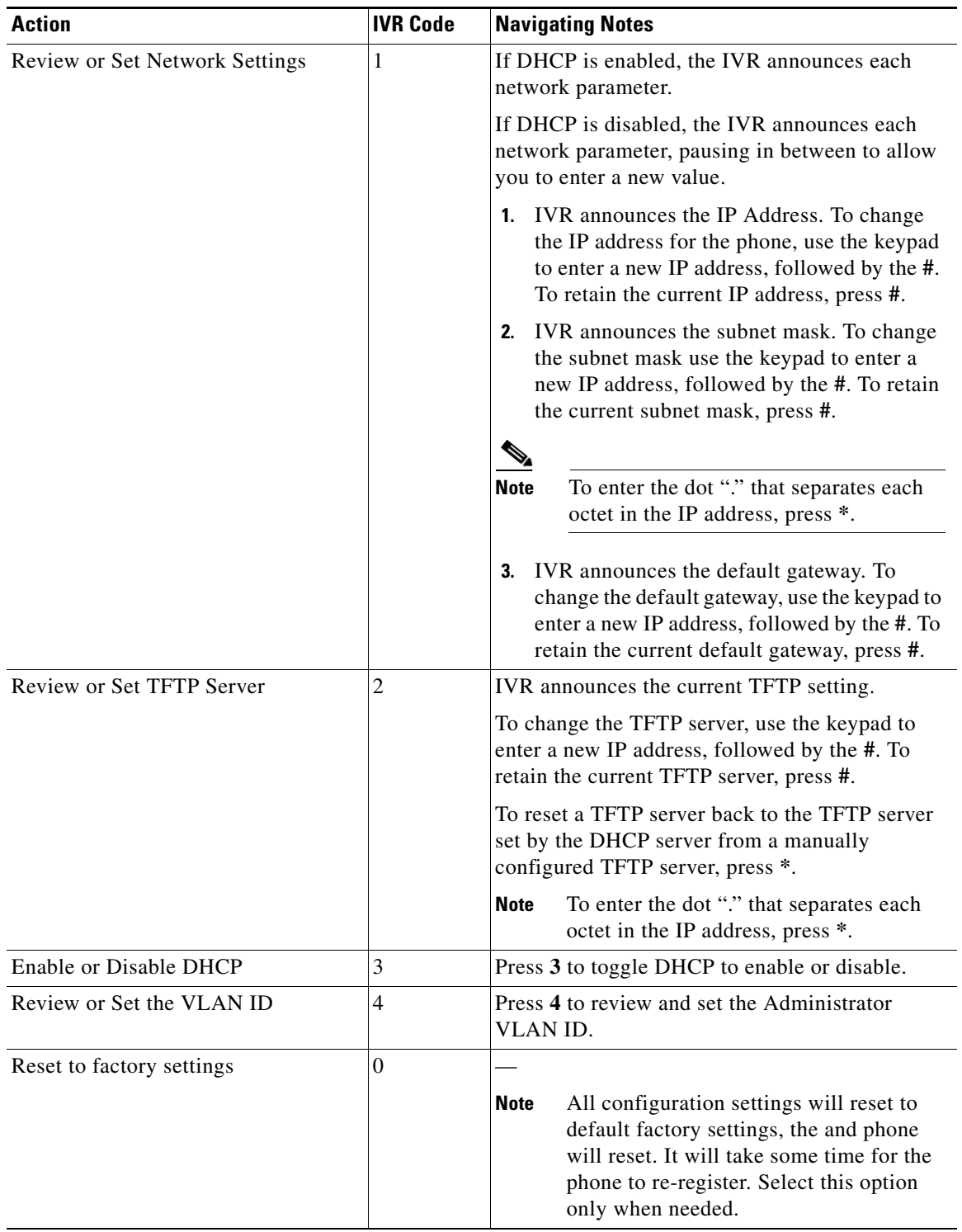

#### *Table 8-1 Navigating the IVR Configuration Menu*

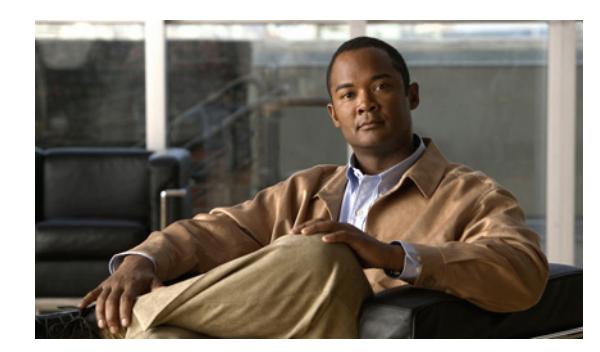

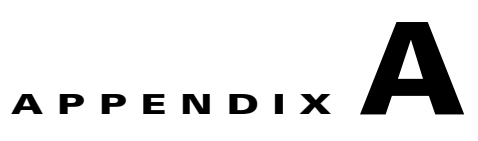

# **ATA 187 Specifications**

This section describes ATA187 specifications:

- **•** [Physical Specifications, page](#page-62-0) A-1
- **•** [Electrical Specifications, page](#page-63-0) A-2
- **•** [Environmental Specifications, page](#page-63-1) A-2
- **•** [Physical Interfaces, page](#page-63-2) A-2
- **•** [Ringing Characteristics, page](#page-64-1) A-3
- **•** [Software Specifications, page](#page-64-0) A-3
- **•** [SIP Compliance Reference Information, page](#page-65-0) A-4

## <span id="page-62-0"></span>**Physical Specifications**

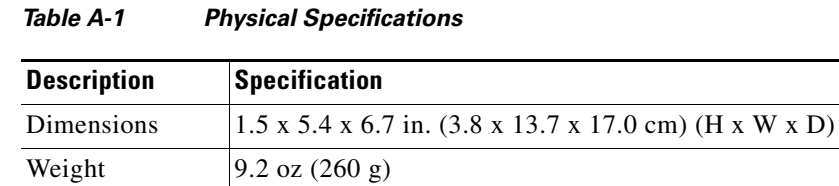

## <span id="page-63-0"></span>**Electrical Specifications**

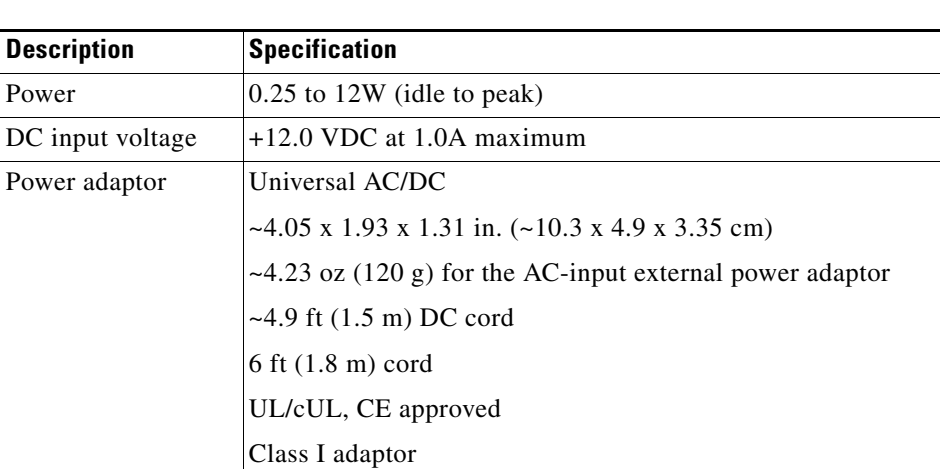

# <span id="page-63-1"></span>**Environmental Specifications**

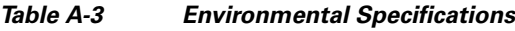

*Table A-2 Electrical Specifications*

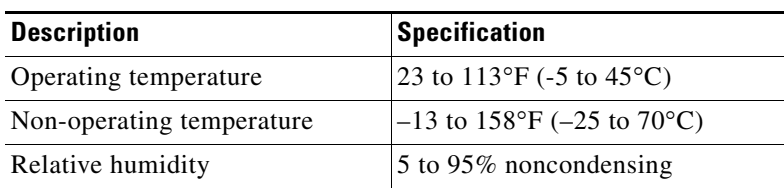

## <span id="page-63-2"></span>**Physical Interfaces**

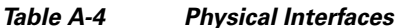

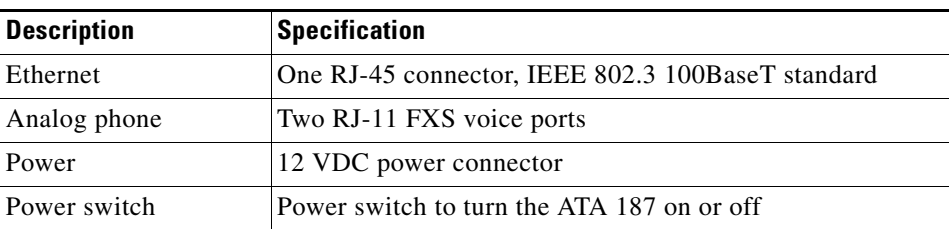

# <span id="page-64-1"></span>**Ringing Characteristics**

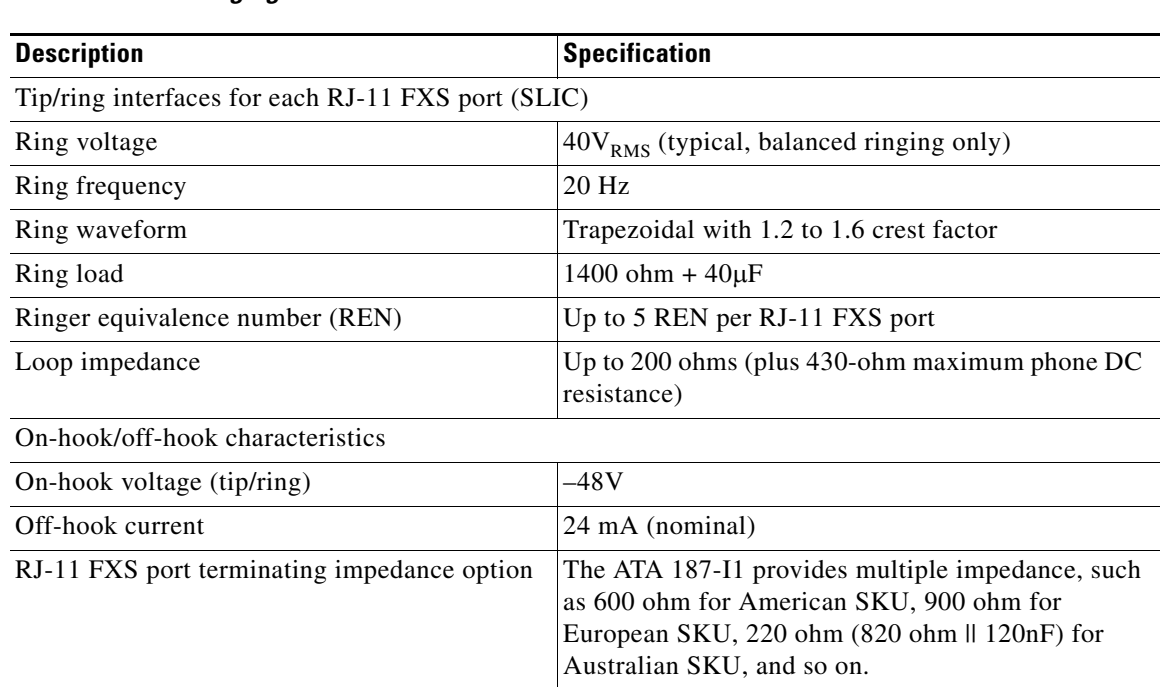

#### *Table A-5 Ringing Characteristics*

# <span id="page-64-0"></span>**Software Specifications**

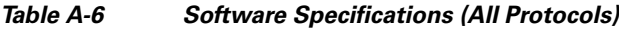

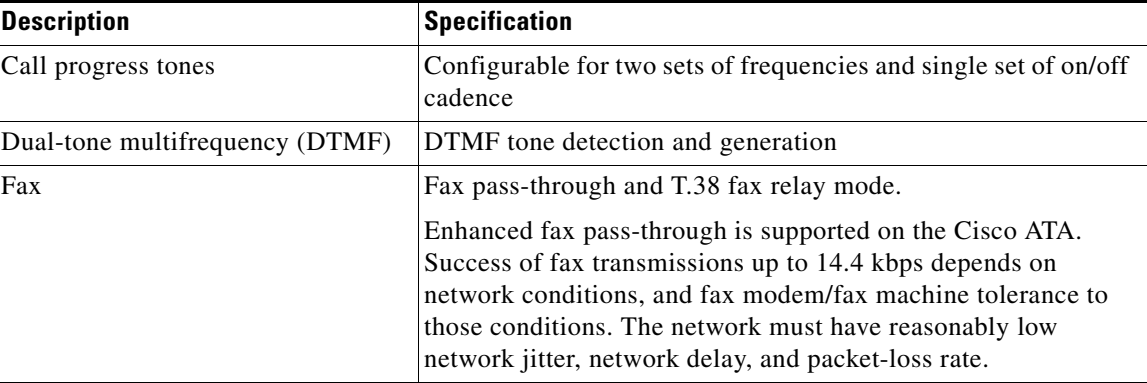

| <b>Description</b>             | <b>Specification</b>                                                                         |  |
|--------------------------------|----------------------------------------------------------------------------------------------|--|
| Line-echo cancellation         | Echo canceller for each port                                                                 |  |
|                                | 8 ms echo length                                                                             |  |
|                                | Nonlinear echo suppression ( $ERL > 28$ dB for frequency<br>$\bullet$<br>$= 300$ to 2400 Hz) |  |
|                                | Convergence time $= 250$ ms<br>٠                                                             |  |
|                                | $ERLE = 10$ to 20 dB<br>$\bullet$                                                            |  |
|                                | Double-talk detection                                                                        |  |
| Out-of-band DTMF               | RFC 2833 AVT tones for SIP                                                                   |  |
|                                | <b>Note</b><br>Cannot transmit RFC 2833 and in-band signalling,<br>simultaneously.           |  |
| Configuration                  | <b>DHCP</b> (RFC 2131)<br>$\bullet$                                                          |  |
|                                | Web configuration via built-in Web server<br>٠                                               |  |
|                                | Touch-tone phone keypad configuration with voice prompt                                      |  |
|                                | Basic boot configuration (RFC 1350 TFTP Profiling)<br>٠                                      |  |
|                                | Dial plan configuration<br>٠                                                                 |  |
|                                | Cisco Discovery Protocol<br>$\bullet$                                                        |  |
| Quality of Service             | Class-of-service $(CoS)$ bit-tagging $(802.1P)$<br>$\bullet$                                 |  |
|                                | Type-of-service (ToS) bit-tagging                                                            |  |
|                                | Does not support CoS service.<br>Note                                                        |  |
| Security                       | RC4 encryption for TFTP configuration files                                                  |  |
| Voice coder-decoders (codecs)  | G.729, G.729A, G.729AB                                                                       |  |
|                                | $G.711A$ -law<br>$\bullet$                                                                   |  |
|                                | $G.711\mu$ -law<br>$\bullet$                                                                 |  |
| Voice features                 | Voice activity detection (VAD)<br>$\bullet$                                                  |  |
|                                | Comfort noise generation (CNG)<br>$\bullet$                                                  |  |
|                                | Dynamic jitter buffer (adaptive)                                                             |  |
| Voice-over-IP (VoIP) protocols | SIP (RFC 3261 bis)                                                                           |  |

*Table A-6 Software Specifications (All Protocols) (continued)*

## <span id="page-65-0"></span>**SIP Compliance Reference Information**

Information on how the ATA 187 complies with the IETF definition of SIP as described in RFC 2543 is found at the following URL:

http://www.ietf.org/rfc/rfc2543.txt

**Cisco ATA 187 Analog Telephone Adaptor Administration Guide for SIP (Version 1.0)**

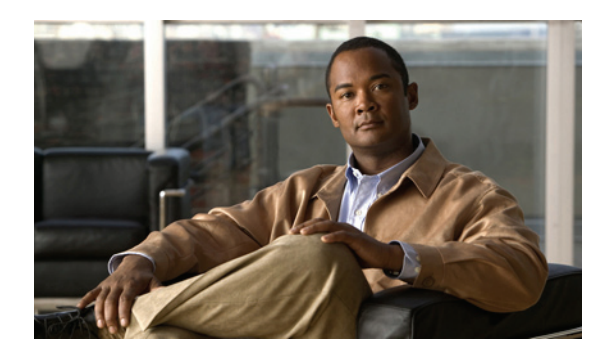

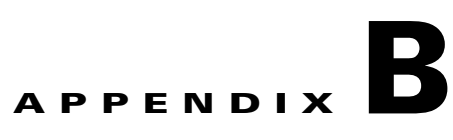

# **Recommended ATA 187 Tone Parameter Values by Country**

This section provides tables of recommended tone parameters for the followings countries, listed alphabetically:

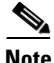

**Note** The extended tone format used by some countries is available with ATA 187 firmware version 9.0(3).

- **•** [Australia](#page-66-0)
- **•** [Germany](#page-66-1)
- **•** [Italy](#page-67-0)
- **•** [New Zealand](#page-67-1)
- **•** [United States](#page-67-2)

#### <span id="page-66-0"></span>*Table B-1 Australia*

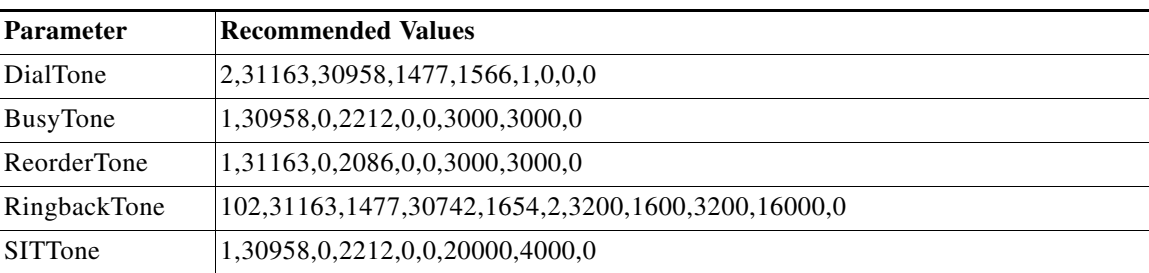

#### <span id="page-66-1"></span>*Table B-2 Germany*

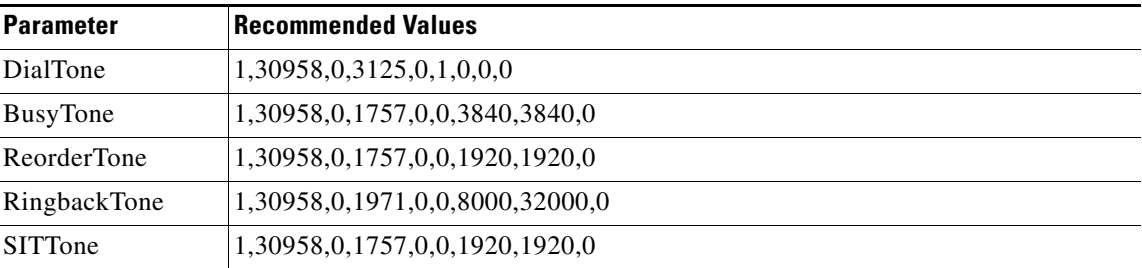

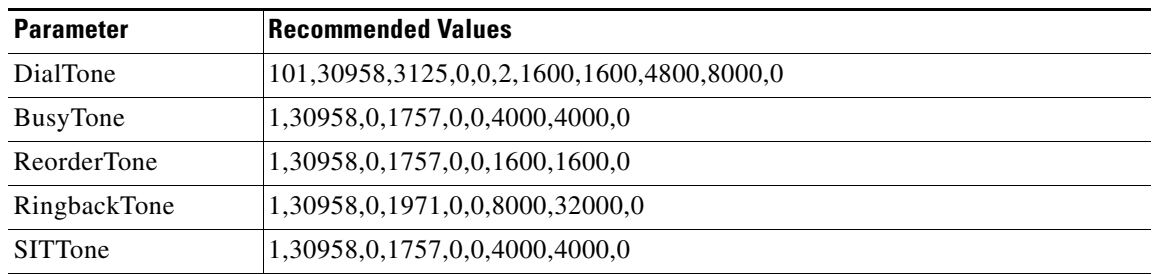

#### *Table B-3 Italy*

<span id="page-67-0"></span>H.

#### <span id="page-67-1"></span>*Table B-4 New Zealand*

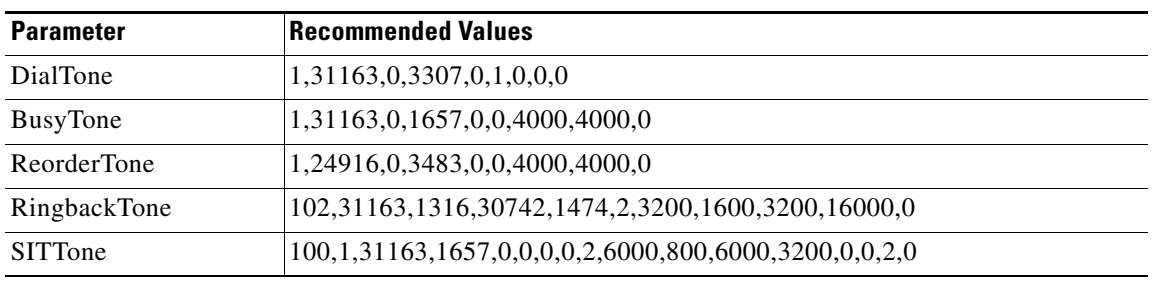

#### <span id="page-67-2"></span>*Table B-5 United States*

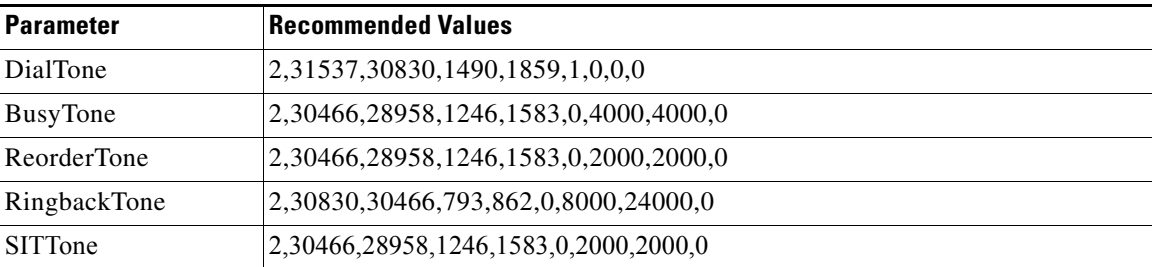

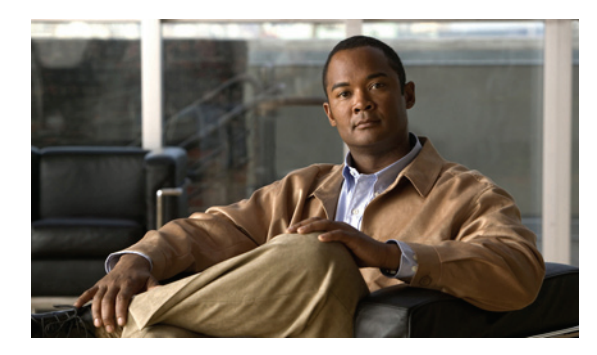

### **GLOSSARY**

## **Numerics 10BaseT** 10-Mbps baseband Ethernet specification using two pairs of twisted-pair cabling (Categories 3, 4, or 5): one pair for transmitting data and the other for receiving data. 10BASET, which is part of the IEEE 802.3 specification, has a distance limit of approximately 328 feet (100 meters) per segment. **A A-law** ITU-T companding standard used in the conversion between analog and digital signals in PCM systems. A-law is used primarily in European phone networks and is similar to the North American µ-law standard. See also companding and µ-law. **AVT tones** Out-of-bound signaling as defined in RFC 2833. **C category-3 cable** One of five grades of UTP cabling described in the EIA/TIA-586 standard. Category 3 cabling is used in 10BaseT networks and can transmit data at speeds up to 10 Mbps. **CED tone detection** Called station identification. A three-second, 2100 Hz tone generated by a fax machine answering a call, which is used in the hand-shaking used to set the call; the response from a called fax machine to a CNG tone. **CELP** code excited linear prediction compression. Compression algorithm used in low bit-rate voice encoding. Used in ITU-T Recommendations G.728, G.729, G.723.1. **CLIP** Calling Line Identification Presentation. Shows your identity to callers with Caller ID. **CLIR** Calling Line Identification Restriction. Hides your identity from callers with Caller ID. **CNG** Comfort Noise Generation **codec** coder decoder. In Voice over IP, Voice over Frame Relay, and Voice over ATM, a DSP software algorithm used to compress/decompress speech or audio signals. **companding** Contraction derived from the opposite processes of compression and expansion. Part of the PCM process whereby analog signal values are rounded logically to discrete scale-step values on a nonlinear scale. The decimal step number then is coded in its binary equivalent prior to transmission. The process is reversed at the receiving terminal using the same nonlinear scale. Compare with compression and expansion. See also a-law and µ-law.

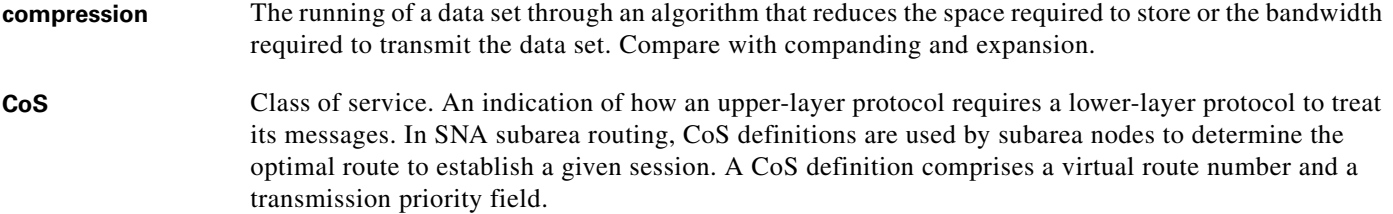

#### **D**

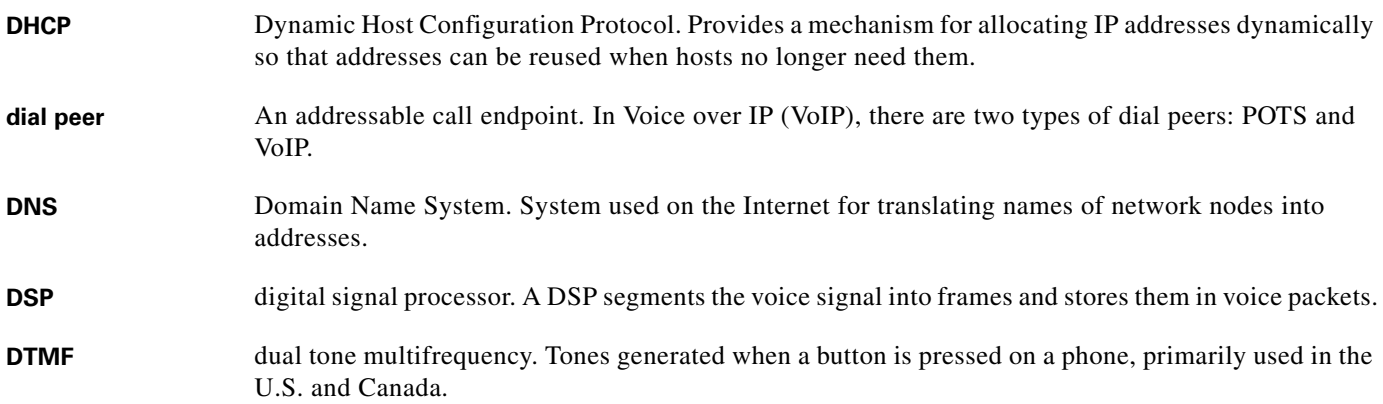

### **E**

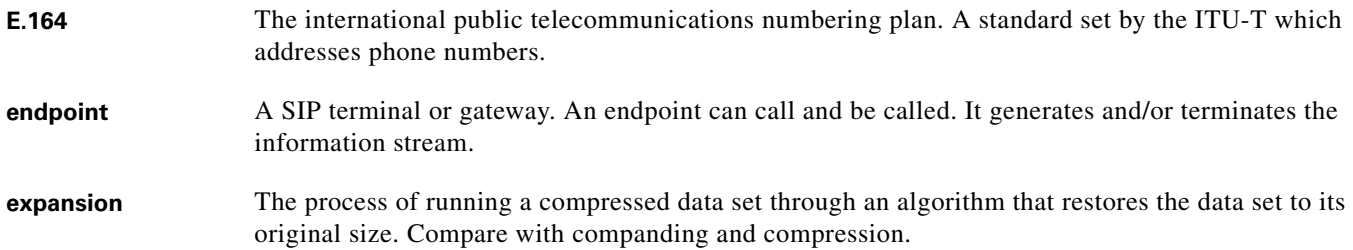

#### **F**

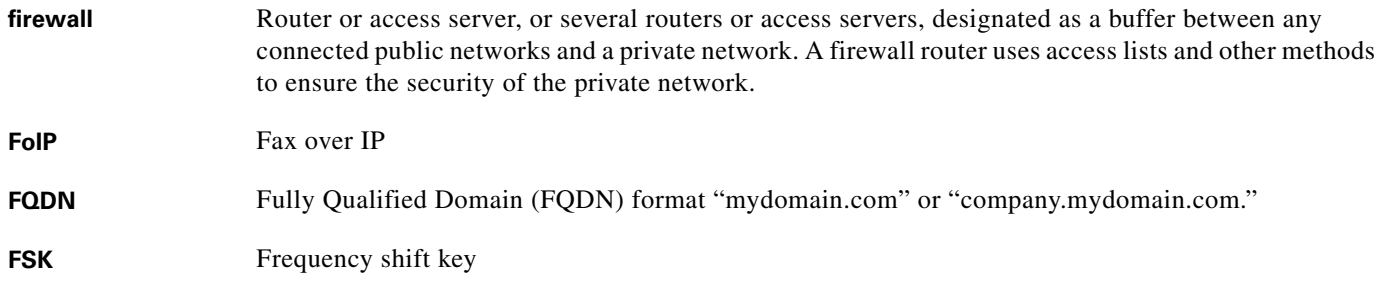

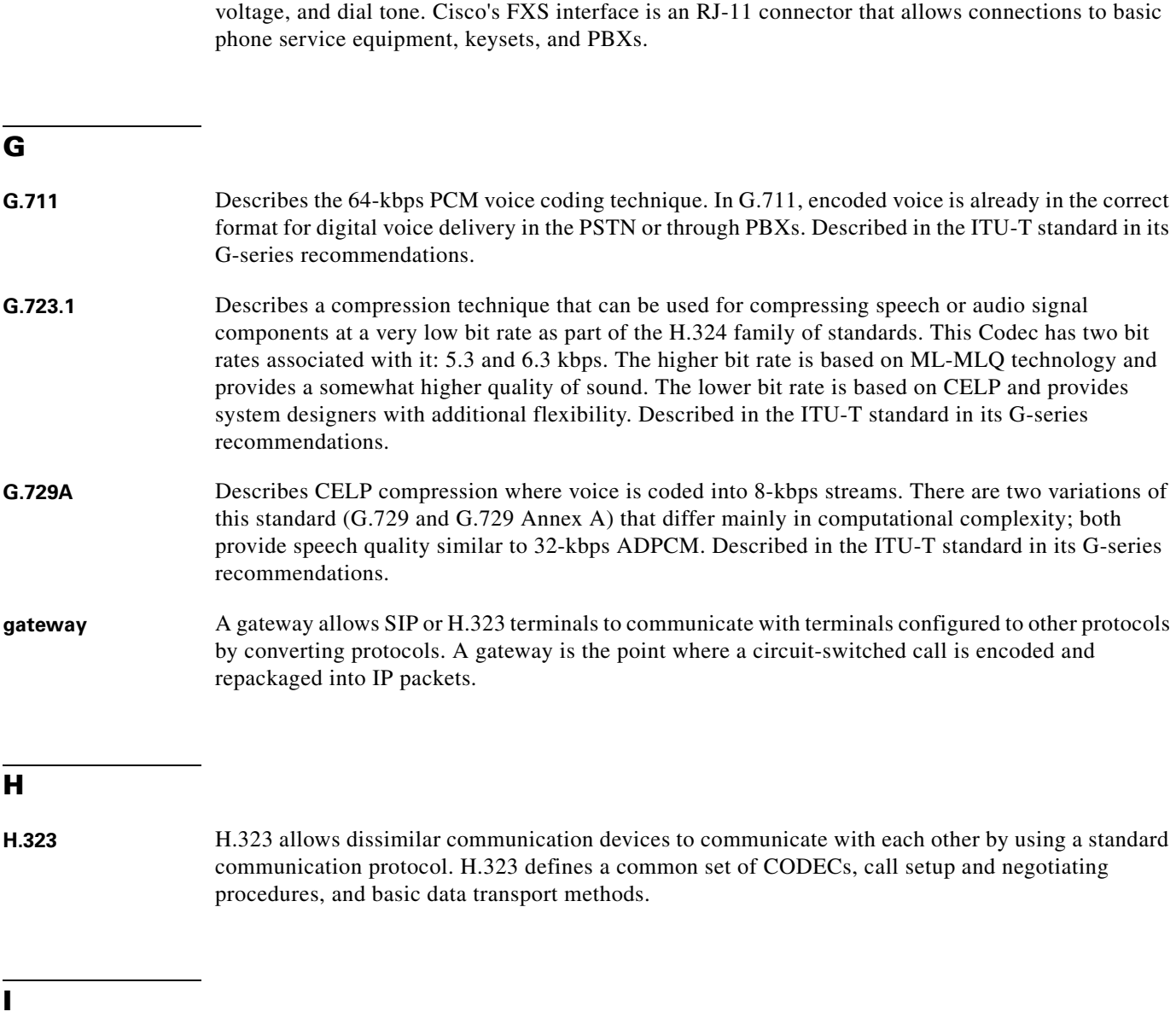

FXO Foreign Exchange Office. An FXO interface connects to the public switched phone network (PSTN)

**FXS** Foreign Exchange Station. An FXS interface connects directly to a standard phone and supplies ring,

central office and is the interface offered on a standard phone. Cisco FXO interface is an RJ-11 connector that allows an analog connection at the PSTN central office or to a station interface on a

**ICMP** Internet Control Message Protocol

PBX.

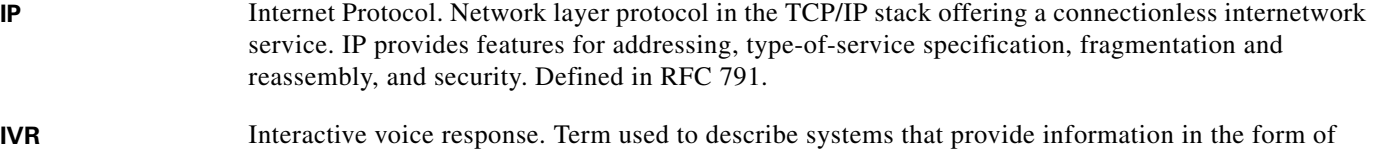

recorded messages over phone lines in response to user input in the form of spoken words or, more commonly, DTMF signaling.

**L**

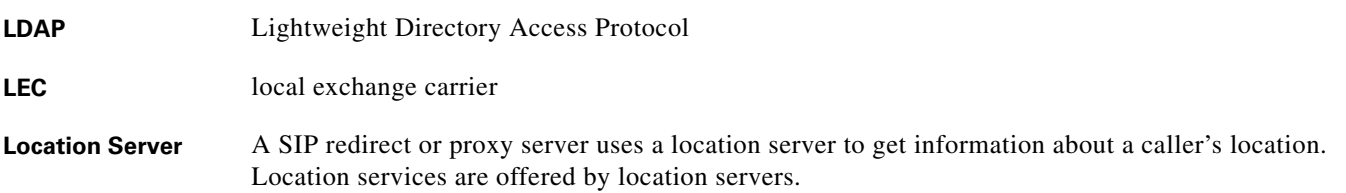

**M**

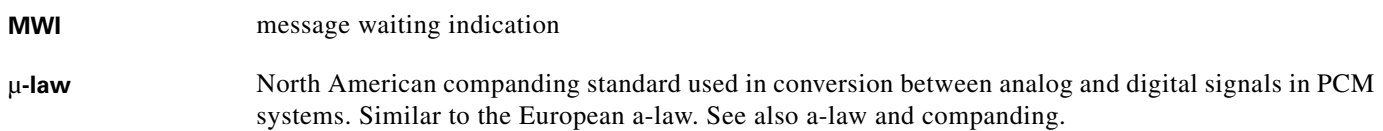

#### **N**

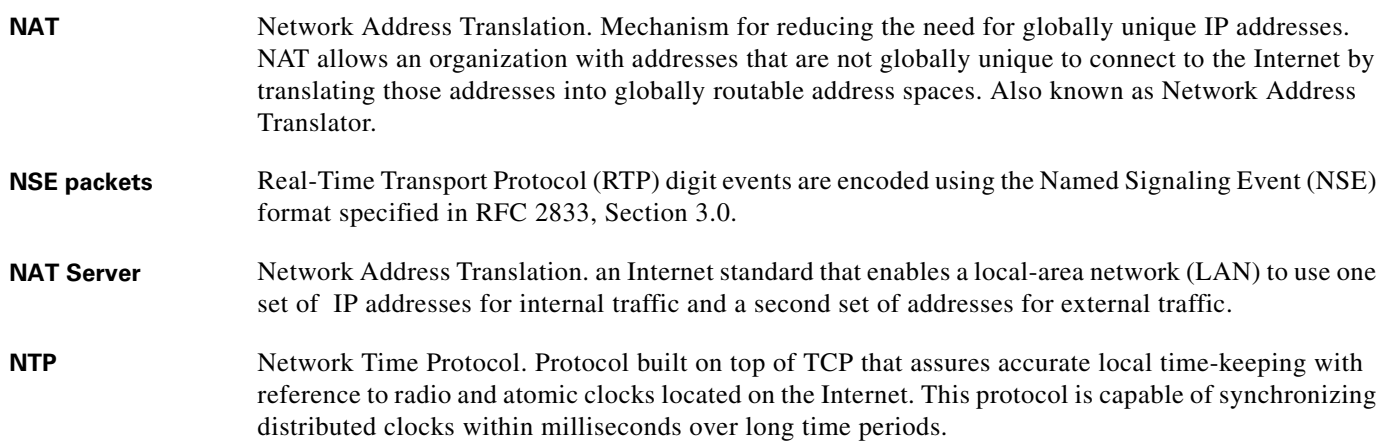

**P**

**POTS** Plain old phone service. Basic phone service supplying standard single-line phones, phone lines, and access to the PSTN.
**Q**

**QoS** Quality of Service. The capability of a network to provide better service to selected network traffic over various technologies, including Frame Relay, Asynchronous Transfer Mode (ATM), Ethernet and 802.1 networks, SONET, and IP-routed networks that may use any or all of these underlying technologies. The primary goal of QoS is to provide priority including dedicated bandwidth, controlled jitter and latency (required by some real-time and interactive traffic), and improved loss characteristics.

# **R**

- **Redirect Server** A redirect server is a server that accepts a SIP request, maps the address into zero or more new addresses, and returns these addresses to the client. It does not initiate its own SIP request nor accept calls. **Registrar Server** A registrar server is a server that accepts Register requests. A registrar is typically co-located with a proxy or redirect server and may offer location services.
- **router** Network layer device that uses one or more metrics to determine the optimal path along which network traffic should be forwarded. Routers forward packets from one network to another based on network layer information. Occasionally called a gateway (although this definition of gateway is

becoming increasingly outdated). Compare with gateway.

**RTP** Real-Time Transport Protocol. One of the IPv6 protocols. RTP is designed to provide end-to-end network transport functions for applications transmitting real-time data, such as audio, video, or simulation data, over multicast or unicast network services. RTP provides services such as payload type identification, sequence numbering, timestamping, and delivery monitoring to real-time applications.

#### **S**

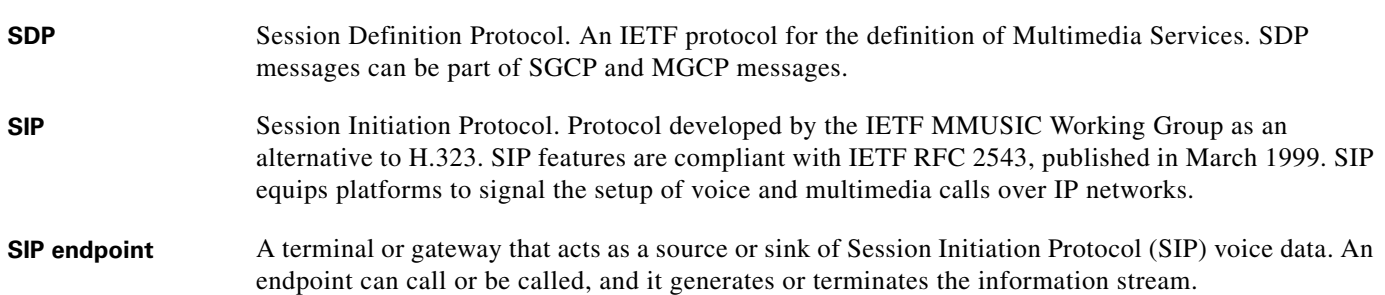

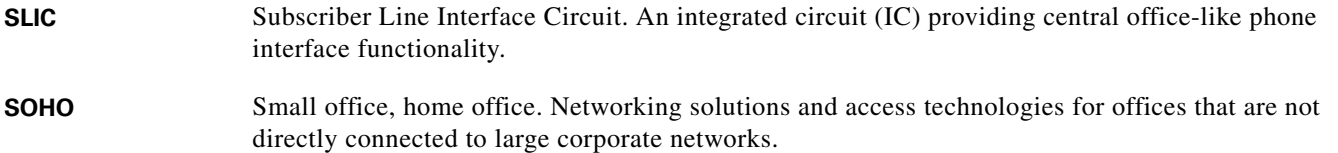

**T**

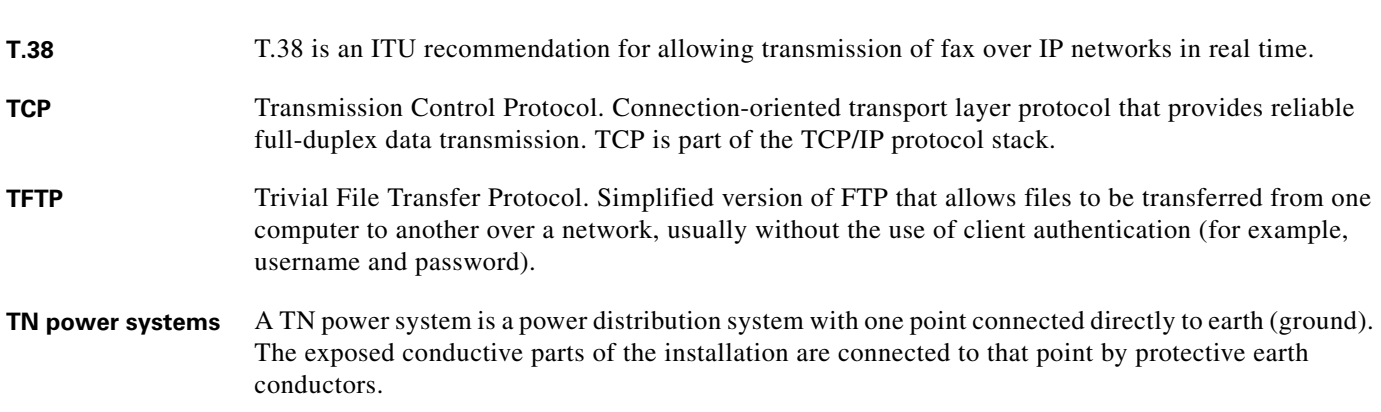

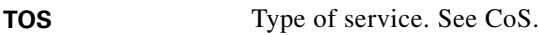

#### **U**

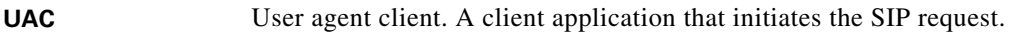

- **UAS** User agent server (or user agent). A server application that contacts the user when a SIP request is received, and then returns a response on behalf of the user. The response accepts, rejects, or redirects the request.
- **UDP** User Datagram Protocol. Connectionless transport layer protocol in the TCP/IP protocol stack. UDP is a simple protocol that exchanges datagrams without acknowledgments or guaranteed delivery, requiring that error processing and retransmission be handled by other protocols. UDP is defined in RFC 768.

**user agent** See UAS.

#### **V**

**VAD** Voice activity detection. When enabled on a voice port or a dial peer, silence is not transmitted over the network, only audible speech. When VAD is enabled, the sound quality is slightly degraded but the connection monopolizes much less bandwidth.

a ka

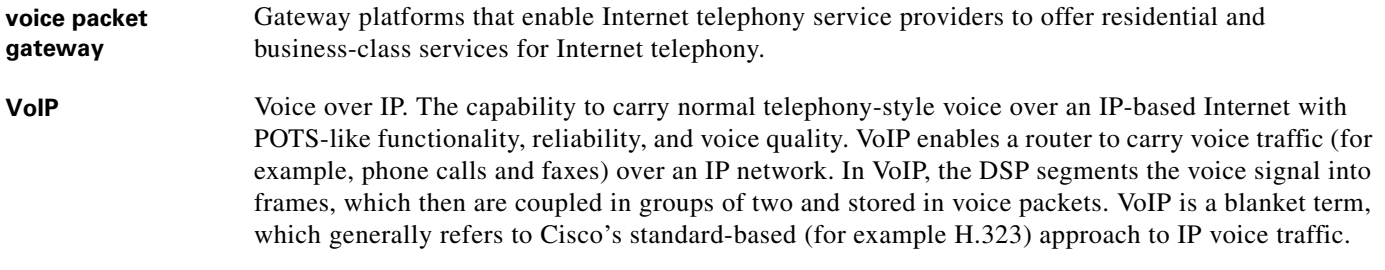

**X**

**XML** eXtensible Markup Language. Designed to enable the use of SGML on the World-Wide Web. XML allow you to define your own customized markup language.

**Glossary**

 $\overline{\phantom{a}}$ 

M

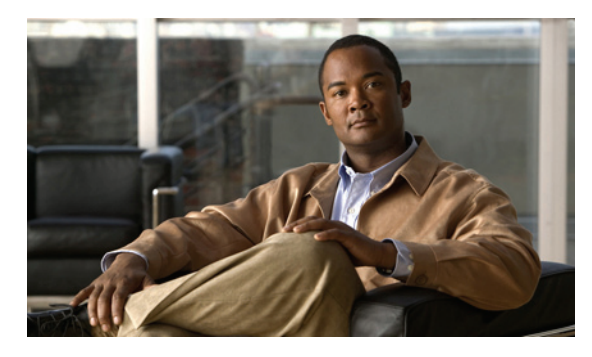

**INDEX**

#### **Symbols**

.cnf.xml configuration file **[2-3](#page-22-0)**

#### **A**

AC adapter, connecting **[3-3](#page-30-0)** adding ATA 187 manually **[2-6](#page-25-0)** ATA 187 using auto-registration **[2-6](#page-25-1)** Cisco Unified IP Phones using BAT **[2-7](#page-26-0)** users to Cisco Unified Communications Manager **[4-6](#page-37-0)** Advance Adhoc Conference service parameter **[4-2](#page-33-0)** ATA 187 adding manually to Cisco Unified Communications Manager **[2-6](#page-25-0)** adding to Cisco Unified Communications Manager **[2-5](#page-24-0)** cleaning **[6-10](#page-51-0)** registering **[2-5](#page-24-0)** registering with Cisco Unified Communications Manager **[2-6](#page-25-1)** troubleshooting and maintenance **[6-1](#page-42-0)** Audible message waiting indicator **[4-1](#page-32-0)** auto-registration using **[2-6](#page-25-1)**

### **B**

BAT (Bulk Administration Tool) **[2-7](#page-26-0)**

### **C**

caller ID **[4-2,](#page-33-1) [7-2](#page-53-0)**

call forward all calls **[4-2](#page-33-2)** call forwarding in Sweden **[7-7](#page-58-0)** in United States **[7-7](#page-58-1)** types **[7-6](#page-57-0)** call pickup **[4-2](#page-33-3)** call waiting **[4-2](#page-33-4)** in Sweden **[7-6](#page-57-1)** in United States **[7-6](#page-57-2)** call-waiting caller ID **[7-2](#page-53-1)** cbarge **[4-1](#page-32-1)** Cisco Unified Communications Manager adding phone to database of **[2-5](#page-24-0)** interactions with **[2-2](#page-21-0)** verifying settings **[6-3](#page-44-0)** Cisco Unified Communications Manager Administration adding telephony features using **[4-1](#page-32-2)** Cisco Unified IP Phone power sources **[2-2](#page-21-1)** registering with Cisco Unified Communications Manager **[2-7](#page-26-0)** cleaning cleaning the ATA 187 **[6-10](#page-51-1)** cleaning the ATA 187 **[6-10](#page-51-0)** conference **[4-2](#page-33-5)** conference call in Sweden **[7-6](#page-57-3)** in United States **[7-5](#page-56-0)** conference joining **[4-2](#page-33-6)** configuration file .cnf.xml **[2-3](#page-22-0)** creating **[6-3](#page-44-1)**

overview **[2-3](#page-22-1)** secure **[2-3](#page-22-2)** configuring user features **[4-6](#page-37-1)** connecting to AC adapter **[3-3](#page-30-0)** to the network **[3-3](#page-30-1)** CTL file requesting **[2-4](#page-23-0)**

### **D**

daisy chaining **[6-7](#page-48-0)** DHCP troubleshooting **[6-5](#page-46-0)** DHCP IP address **[6-9](#page-50-0)** directory numbers, assigning manually **[2-6](#page-25-0)** direct transfer **[4-3](#page-34-0)** DNS server troubleshooting **[6-6](#page-47-0)** verifying settings **[6-3](#page-44-2)**

### **E**

electrical specifications **[A-2](#page-63-0)** environmental specifications **[A-2](#page-63-1)**

### **F**

fax pass-through mode **[5-1](#page-40-0)** fax services **[5-1](#page-40-1)** forced authorization codes **[4-3](#page-34-1)** FXS ports **[1-5](#page-14-0)**

# **G**

group call pickup **[4-3](#page-34-2)**

# **H**

hold **[4-3](#page-34-3)**

# **I**

installing

preparing **[2-5](#page-24-0)**

### **L**

Lightweight Directory Access Protocol (LDAP) **[1-3](#page-12-0)**

#### **M**

meet-me conference **[4-3](#page-34-4)** message waiting **[4-3](#page-34-5)** methods supported **[1-8](#page-17-0)** music-on-hold **[4-3](#page-34-6)**

### **N**

network connectivity, checking **[6-2](#page-43-0)** network outages, identifying **[6-5](#page-46-1)** Network port **[1-5](#page-14-1)** network port connecting to **[3-3](#page-30-1)**

# **P**

physical connection, verifying **[6-5](#page-46-2)** physical interfaces **[A-2](#page-63-2)** physical specifications **[A-1](#page-62-0)** power providing to the ATA 187 **[2-2](#page-21-1)** power source causing phone to restart **[6-7](#page-48-1)** description **[2-2](#page-21-1)**

**Cisco ATA 187 Analog Telephone Adaptor Administration Guide for SIP (Version 1.0)**

external power **[2-2](#page-21-2)** privacy **[4-4](#page-35-0)** proxy server **[1-4](#page-13-0)**

#### **R**

redial **[4-4](#page-35-1)** redirect server **[1-4](#page-13-1)** registrar server **[1-4](#page-13-2)** resetting continuously **[6-4,](#page-45-0) [6-5](#page-46-3)** ringing characteristics **[A-3](#page-64-0)**

# **S**

security secure configuration file **[2-3](#page-22-2)** services sip **[1-7](#page-16-0)** supplemental **[1-9](#page-18-0)** shared line **[4-4](#page-35-2)** SIP **[1-2](#page-11-0)** clients **[1-4](#page-13-3)** servers **[1-4](#page-13-4)** software specifications (all protocols) **[A-3](#page-64-1)** speed dialing **[4-1,](#page-32-3) [4-4](#page-35-3)** standard (ad hoc) conference **[4-2](#page-33-7)** startup problems **[6-1](#page-42-1)** startup process contacting Cisco Unified Communications Manager **[2-5](#page-24-1)** loading stored ATA 187 image **[2-4](#page-23-1)** obtaining IP address **[2-4](#page-23-2)** obtaining power **[2-4](#page-23-3)** requesting configuration file **[2-5](#page-24-2)** requesting CTL file **[2-4](#page-23-0)** understanding **[2-4](#page-23-4)** supplementary services common **[7-1](#page-52-0)**

#### **T**

T.38 fax relay mode **[5-1](#page-40-2)** telephony features Audible message waiting indicator **[4-1](#page-32-0)** caller ID **[4-2](#page-33-1)** call forward **[4-2](#page-33-2)** call pickup **[4-2](#page-33-3)** call waiting **[4-2](#page-33-4)** cbarge **[4-1](#page-32-1)** conference **[4-2](#page-33-5)** direct transfer **[4-3](#page-34-0)** forced authorization codes **[4-3](#page-34-1)** group call pickup **[4-3](#page-34-2)** hold **[4-3](#page-34-3)** meet-me conference **[4-3](#page-34-4)** music-on-hold **[4-3](#page-34-6)** privacy **[4-4](#page-35-0)** redial **[4-4](#page-35-1)** shared line **[4-4](#page-35-2)** speed dialing **[4-4](#page-35-3)** time zone update **[4-4](#page-35-4)** voice messaging system **[4-4](#page-35-5) TFTP** troubleshooting **[6-2](#page-43-1)** time zone update **[4-4](#page-35-4)** TLS **[2-3](#page-22-3)** troubleshooting ATA 187 **[6-1](#page-42-0)** Cisco Unified Communications Manager settings **[6-3](#page-44-0)** DHCP **[6-5](#page-46-0)** DNS **[6-6](#page-47-0)** DNS settings **[6-3](#page-44-2)** network connectivity **[6-2](#page-43-0)** network outages **[6-5](#page-46-1)** physical connection **[6-5](#page-46-2)** services on Cisco Unified Communications Manager **[6-3](#page-44-3)** TFTP settings **[6-2](#page-43-1)**

VLAN configuration **[6-6](#page-47-1)**

# **U**

User agent client (UAC) **[1-3](#page-12-1)** User agent server (UAS) **[1-3](#page-12-2)** users

adding to Cisco Unified Communications Manager **[4-6](#page-37-0)**

using phone templates to add phones **[2-7](#page-26-0)**

# **V**

#### VLAN

verifying **[6-6](#page-47-1)** voice messaging system **[4-4](#page-35-5)**

## **W**

warnings

installation **[3-2](#page-29-0)** lightning activity **[3-2](#page-29-1)** main disconnecting device **[3-2](#page-29-2)** product disposal **[3-2](#page-29-3)**

Free Manuals Download Website [http://myh66.com](http://myh66.com/) [http://usermanuals.us](http://usermanuals.us/) [http://www.somanuals.com](http://www.somanuals.com/) [http://www.4manuals.cc](http://www.4manuals.cc/) [http://www.manual-lib.com](http://www.manual-lib.com/) [http://www.404manual.com](http://www.404manual.com/) [http://www.luxmanual.com](http://www.luxmanual.com/) [http://aubethermostatmanual.com](http://aubethermostatmanual.com/) Golf course search by state [http://golfingnear.com](http://www.golfingnear.com/)

Email search by domain

[http://emailbydomain.com](http://emailbydomain.com/) Auto manuals search

[http://auto.somanuals.com](http://auto.somanuals.com/) TV manuals search

[http://tv.somanuals.com](http://tv.somanuals.com/)